# **UNIVERSIDAD NACIONAL DE SAN CRISTO´BAL DE HUAMANGA FACULTAD DE INGENIER´ IA DE MINAS, GEOLOG´ IA Y CIVIL ESCUELA PROFESIONAL DE CIENCIAS F ´ ISICO MATEMA´TICAS ESPECIALIDAD DE F ´ ISICA**

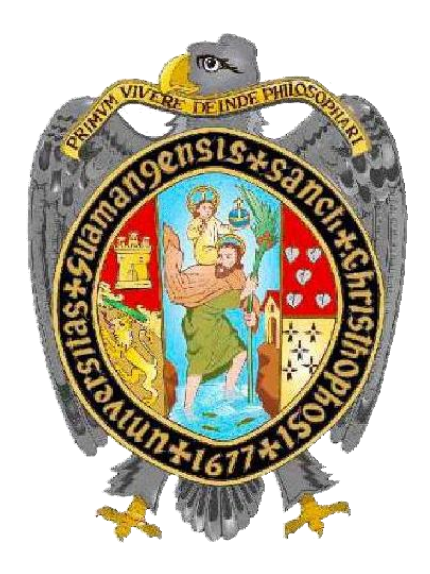

### **MODELO ESTRUCTURAL ESTOC´ASTICO DE SUBSUELO DE BOFEDAL MEDIANTE INTERPOLACION 3D DE LAS CONDUCTIVIDADES ELÉCTRICAS CON GEMPY, MICROCUENCA APACHETA, AYACUCHO**

Tesis presentado para la obtención del Título Profesional deLicenciado en

Física

Autor: Bach. Joseph Anderson HUAMAN MUSAJA Asesor: Prof. Mg. Wilmer Enrique MONCADA SOSA

> AYACUCHO ENERO 2023

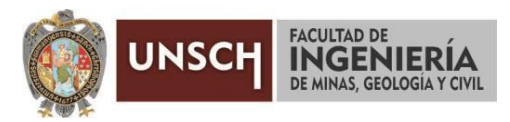

**"Año del Fortalecimiento de la Soberanía Nacional"**

### **ACTA DE SUSTENTACIÓN DE TESIS**

### **ACTA N° 287-2022-FIMGC**

En la ciudad de Ayacucho, en cumplimiento a la **Resolución Decanal N° 667-2022-FIMGC-D**, siendo los veintitrés días del mes de diciembre del 2022, a horas 8:00 a.m.; se reunieron los jurados del acto de sustentación, en el Auditórium virtual google meet del Campus Universitario de la Universidad Nacional de San Cristóbal de Huamanga.

Siendo el Jurado de la sustentación de tesis compuesto por el presidente el **Dr. Ing. Efraín Elías PORRAS FLORES,** jurado el **Mg. Julio Francisco JIMENEZ ARANA,** jurado el **Mg. Jorge Luis LOZANO RODRIGUEZ**, jurado asesor **Mg. Wilmer Enrique MONCADA SOSA** y secretario del proceso el **Mg. Ing. Christian LEZAMA CUELLAR,** con el objetivo de recepcionar la sustentación de la tesis denominada **"MODELO ESTRUCTURAL ESTOCASTICO DE SUBSUELO DE BOFEDAL MEDIANTE INTERPOLACION 3D DE LAS CONDUCTIVIDADES ELECTRICAS CON GEMPY, MICROCUENCA APACHETA, AYACUCHO",** sustentado por el señor **Joseph Anderson HUAMAN MUSAJA,** Bachiller en **Ciencias Físico Matemáticas**.

El Jurado luego de haber recepcionado la sustentación de la tesis y realizado las preguntas, el sustentante al haber dado respuesta a las preguntas, y el Jurado haber deliberado; califica con la nota aprobatoria de **15 (quince).**

En fe de lo cual, se firma la presente acta, por los miembros integrantes del proceso de sustentación.

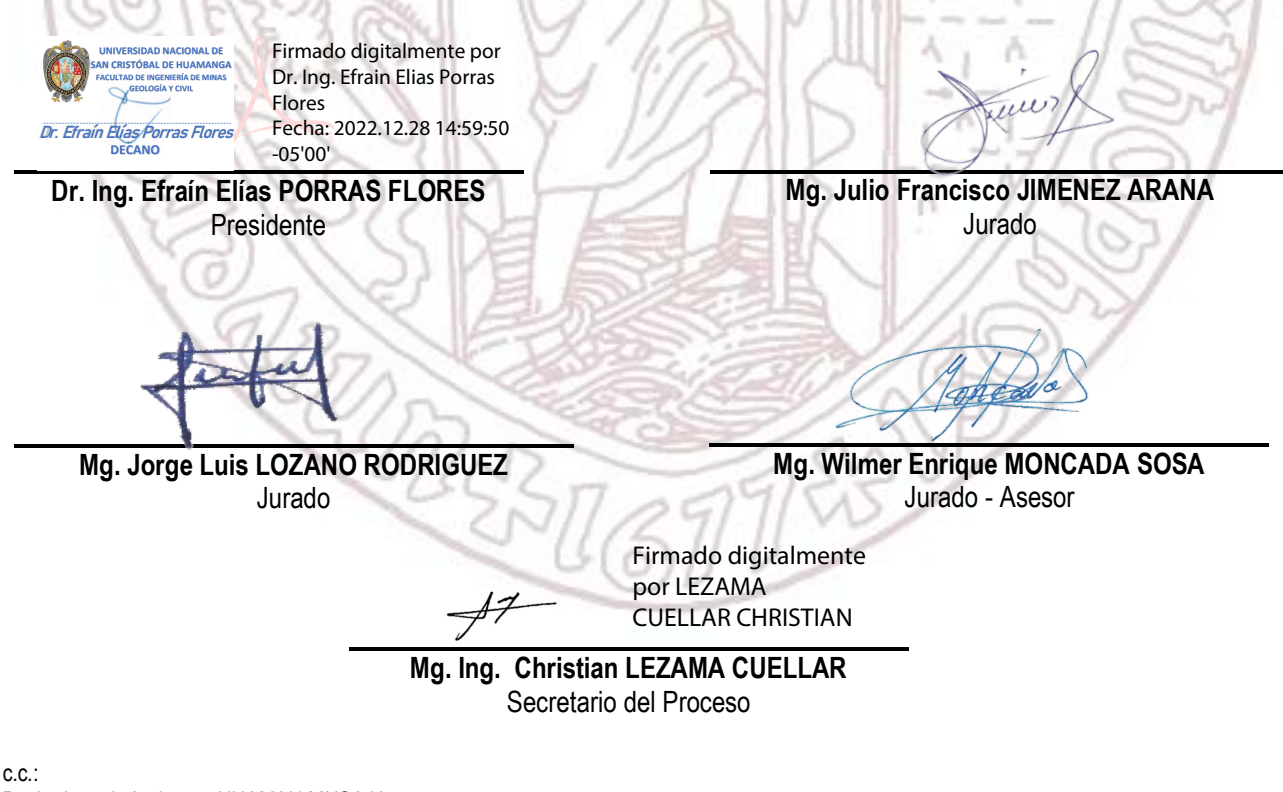

Bach. Joseph Anderson HUAMAN MUSAJA, Jurados (4) Archivo

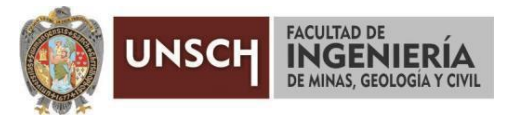

**"Año del Fortalecimiento de la Soberanía Nacional"**

### **CONSTANCIA DE ORIGINALIDAD DE TRABAJO DE INVESTIGACIÓN**

#### **CONSTANCIA N° 399-2022-FIMGC**

El que suscribe; responsable verificador de originalidad de trabajos de tesis de pregrado con el software Turnitin, en segunda instancia para las **Escuelas Profesionales** de la **Facultad de Ingeniería de Minas, Geología y Civil**; en cumplimiento a la **Resolución de Consejo Universitario N° 039-2021-UNSCH-CU**, Reglamento de Originalidad de Trabajos de Investigación de la Universidad Nacional San Cristóbal de Huamanga y **Resolución Decanal N° 281-2022-FIMGC- UNSCH-D**, deja constancia de originalidad de trabajo de investigación, que el/la Sr./Srta.

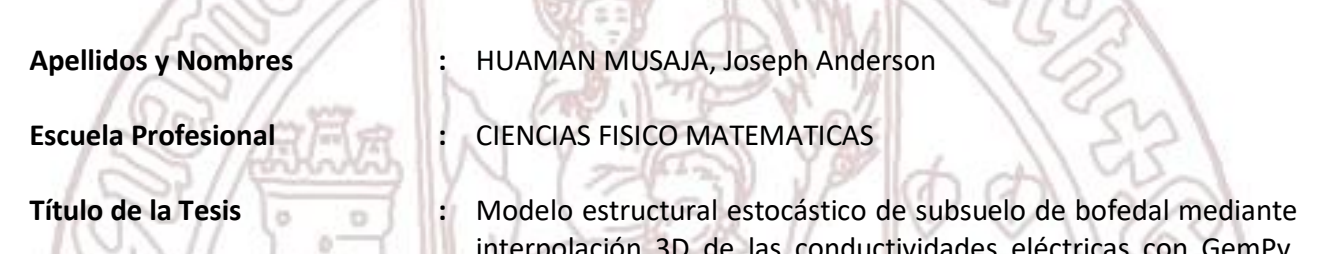

**Evaluación de la Originalidad : 6 %** Índice de Similitud

**Identificador de la entrega :** 1984493296

interpolación 3D de las conductividades eléctricas con GemPy, Microcuenca Apacheta, Ayacucho

Por tanto, según los Artículos 12, 13 y 17 del Reglamento de Originalidad de Trabajos de Investigación, es **PROCEDENTE** otorgar la **Constancia de Originalidad** para los fines que crea conveniente.

En señal de conformidad y verificación se firma la presente constancia

Ayacucho, 19 de diciembre del 2022 **\_\_\_\_\_\_\_\_\_\_\_\_\_\_\_\_\_\_\_\_\_\_\_\_\_\_\_\_\_\_\_\_\_\_\_\_\_\_\_\_\_\_\_\_\_\_\_\_\_\_\_\_\_\_\_\_\_** Firmado digitalmente por LEZAMA CUELLAR **CHRISTIAN** 

**Mg. Ing. Christian LEZAMA CUELLAR**  Verificador de Originalidad de Trabajos de Tesis de Pregrado de la FIMGC

Modelo estructural estoc ´ astico de subsuelo de bofedal mediante interpolaci´ on 3D de las conductividades el´ ectricas con GemPy, Microcuenca Apacheta, Ayacucho

*por* Joseph Anderson Huaman Musaja

**Fecha de entrega:** 19-dic-2022 09:18a.m. (UTC-0500) **Identificador de la entrega:** 1984493296 **Nombre del archivo:** Tesis\_Joseph\_Anderson\_HUAMAN\_MUSAJA\_FISMA.pdf (597.47K) **Total de palabras:** 11062 **Total de caracteres:** 57139

Modelo estructural estoc´astico de subsuelo de bofedal mediante interpolaci´on 3D de las conductividades el´ectricas con GemPy, Microcuenca Apacheta, Ayacucho

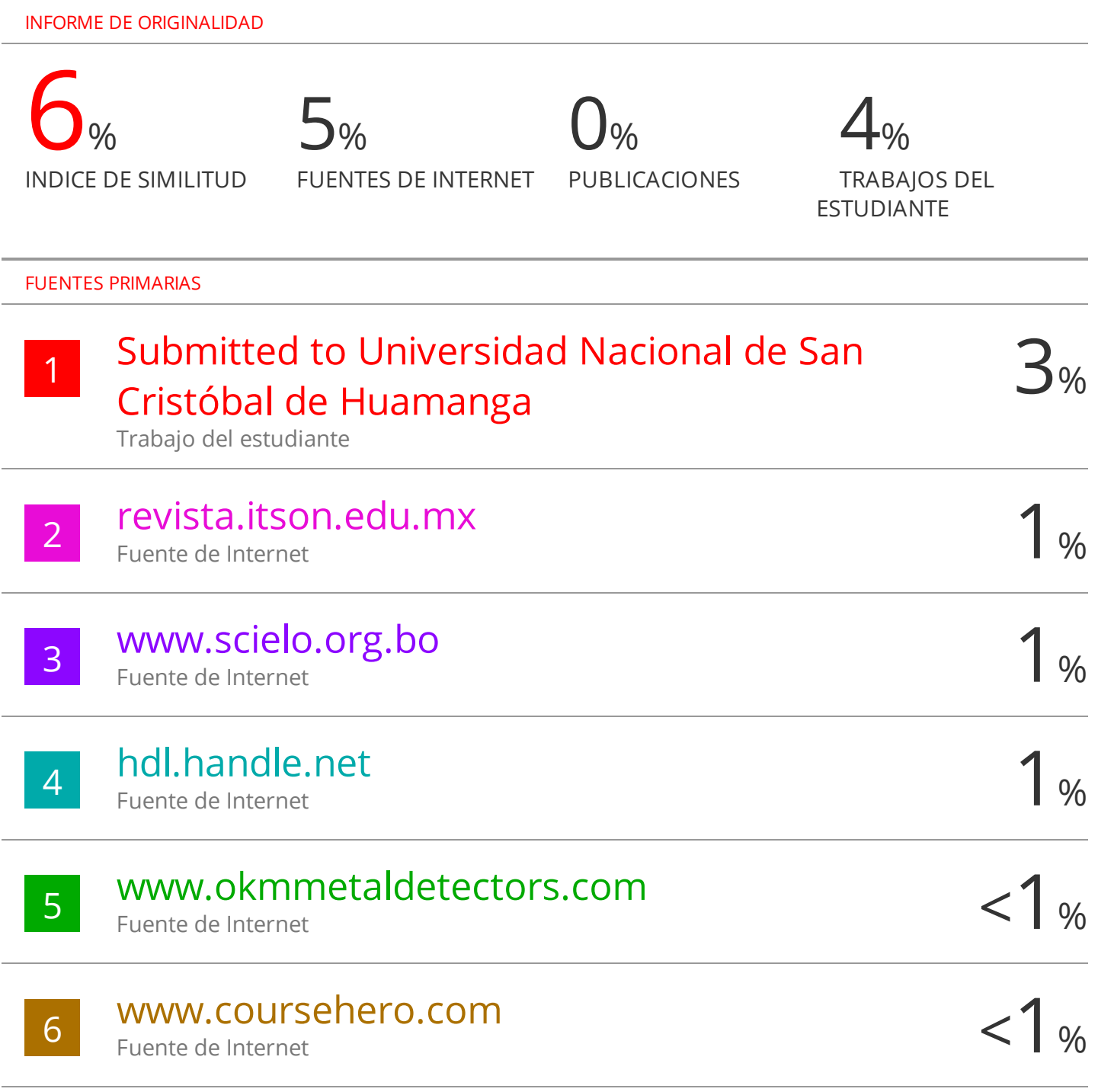

Excluir citas Activo Excluir bibliografía Activo

# <span id="page-6-0"></span>Dedicatoria

Mi tesis dedico con todo amor a Dios por haberme dado la vida: a mi madre, por su sacrificio, esfuerzo y amor, por darme la oportunidad de estudiar una carrera para mi futuro por creer en mi capaci $d$ ad, aunque hemos pasado momentos difíciles pero  $s$ iempre me brindo su comprensión y cariño.

A mis profesores y amigos presentes y pasados quienes a través de las aulas me forjaron en conocimientos y valores durante estos años.

# <span id="page-7-0"></span>Agradecimientos

A la Universidad Nacional de San Cristóbal de Huamanga y a la Escuela Profesional de Ciencias Físico Matemáticas.

Agradezco mucho por la ayuda brindada a mis maestros, en especial a mi asesor por las enseñanzas impartidas en las aulas. A mi familia que me apoya siempre.

# <span id="page-8-0"></span>Acrónimos

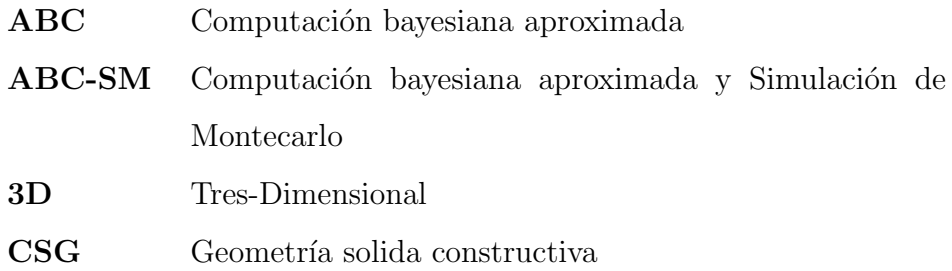

# <span id="page-9-0"></span>´ Indice general

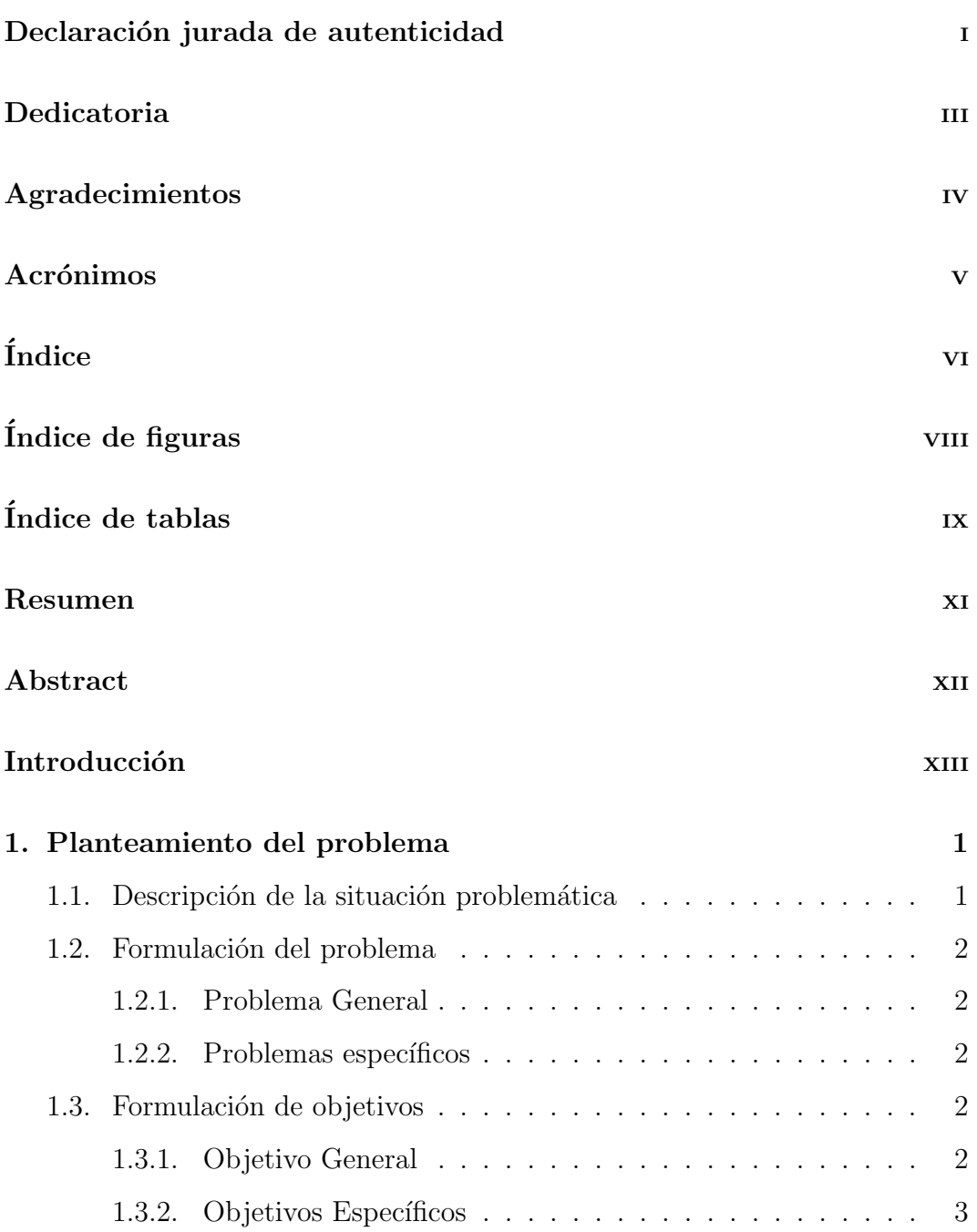

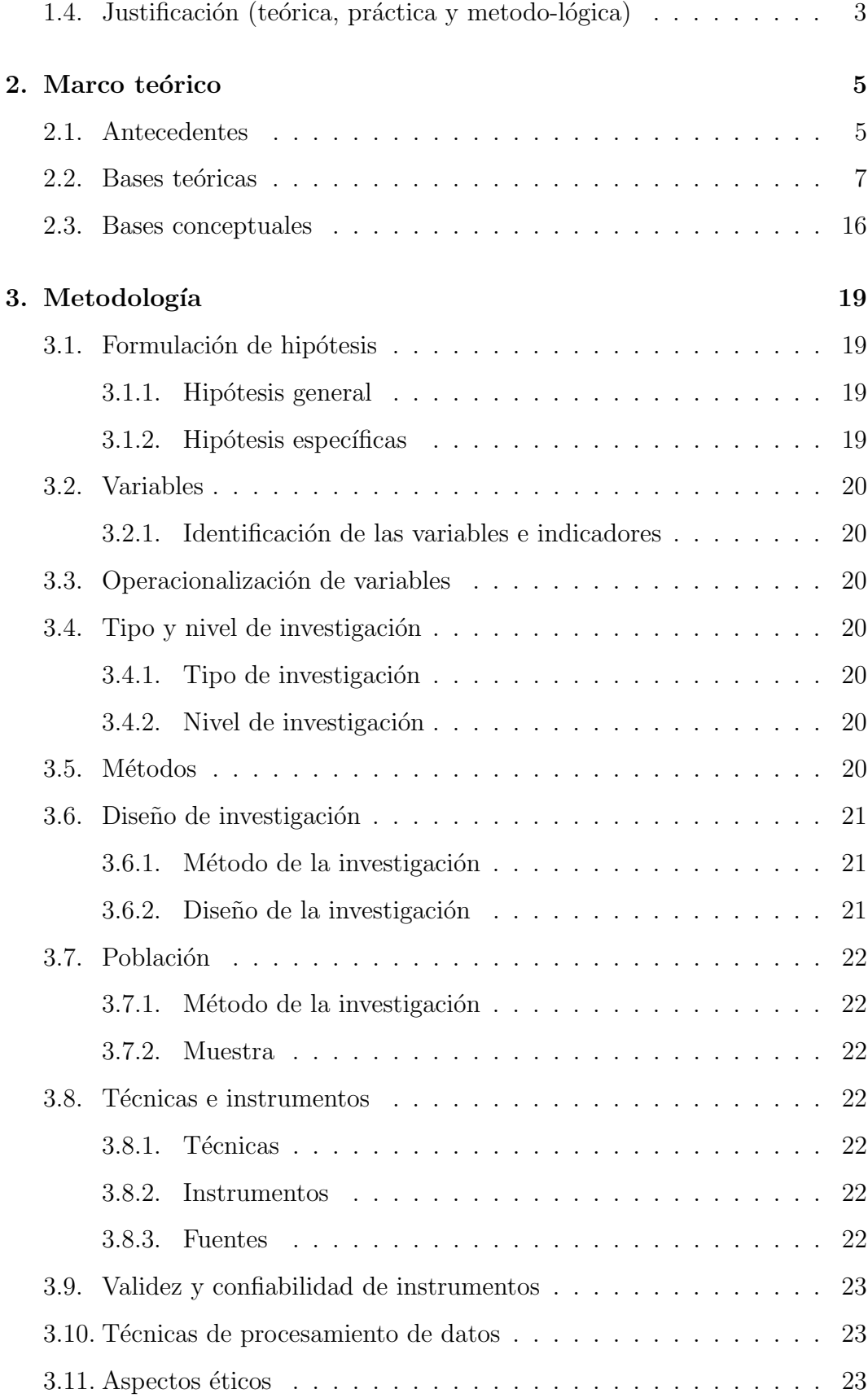

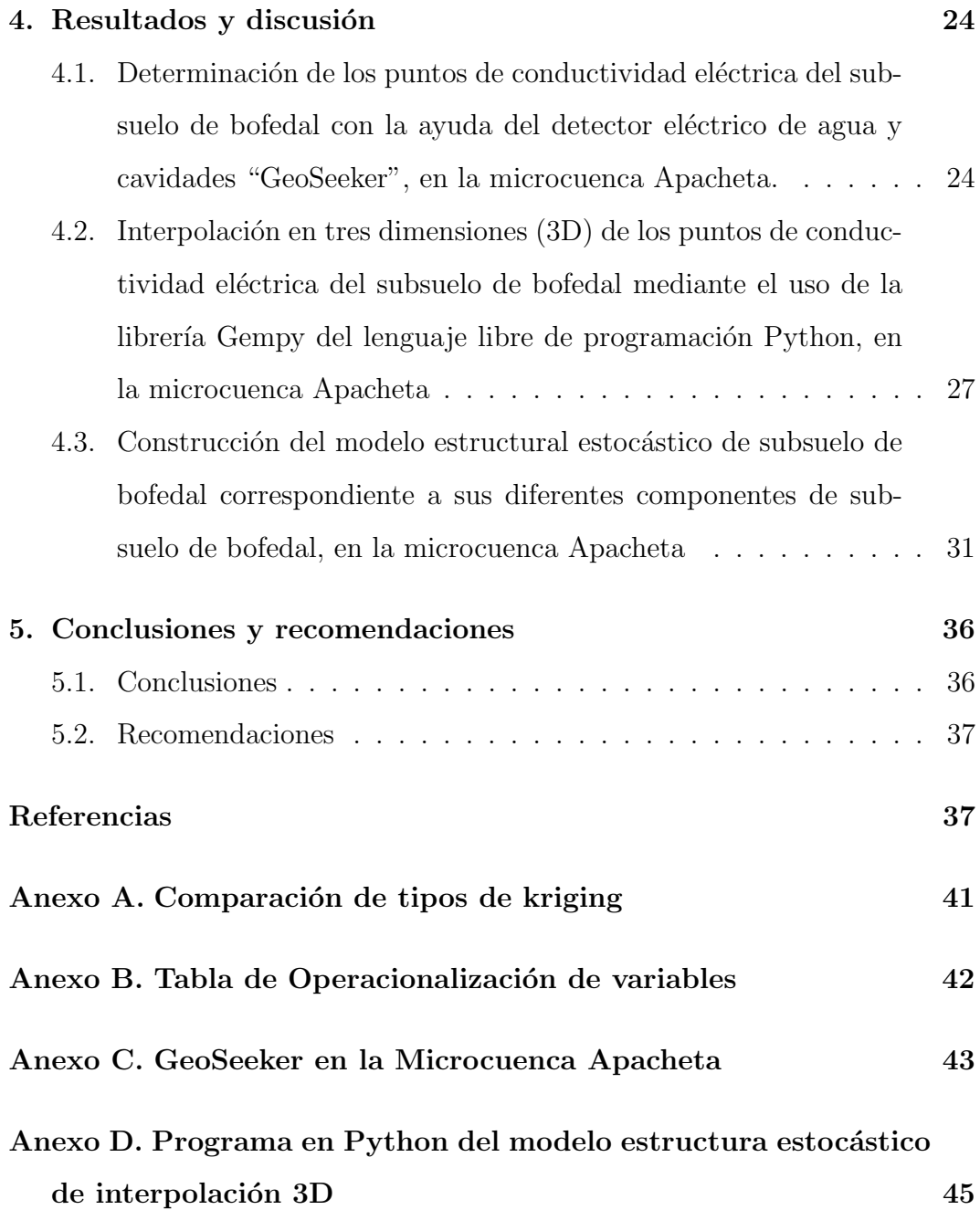

# <span id="page-12-0"></span>´ Indice de figuras

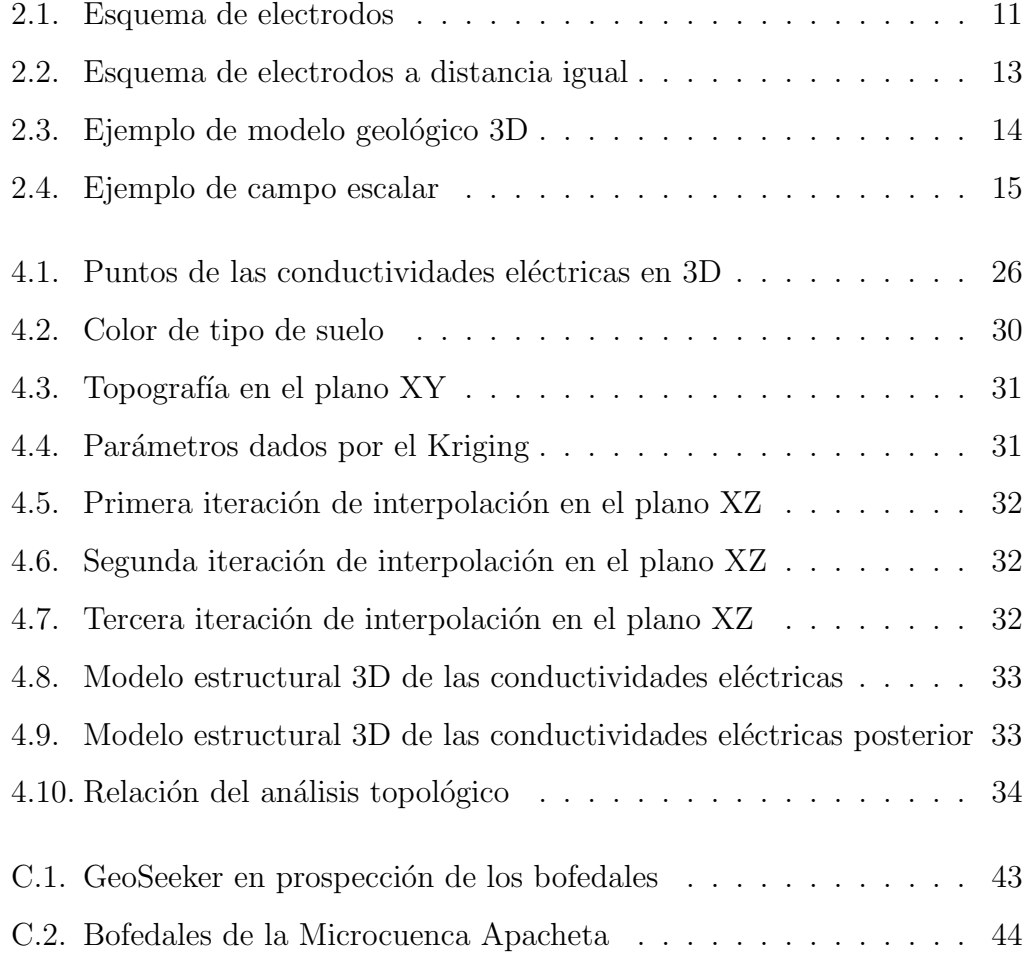

# ´ Indice de tablas

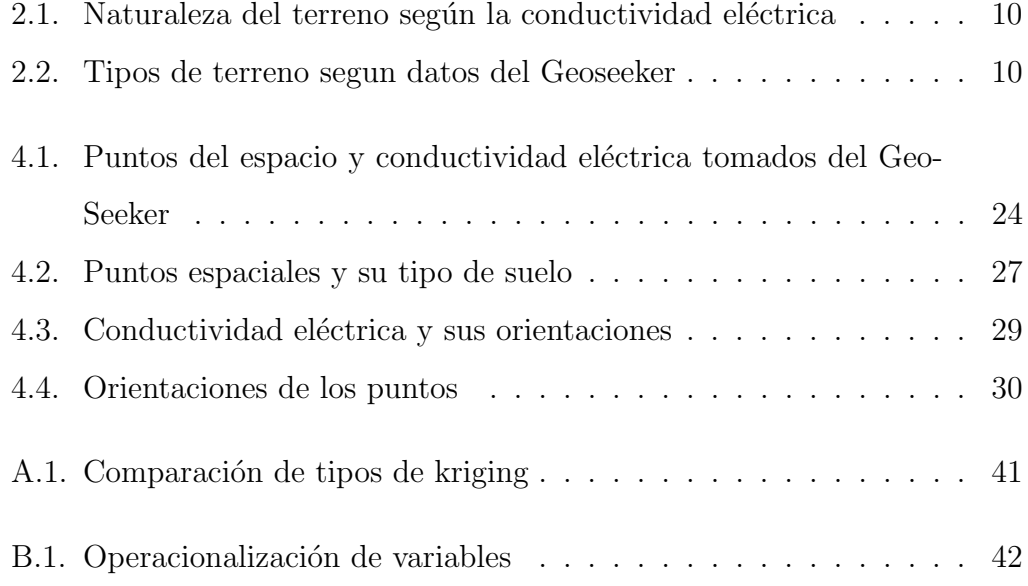

### <span id="page-14-0"></span>Resumen

El presente trabajo muestra un geomodelo estructural estocástico de subsuelo de bofedal en 3D, con las conductividades eléctricas registradas con el georadar "GeoSeeker", a través del lenguaje de programación Python. Se utiliza el paquete GemPy, capaz de construir geomodelo en 3D que contienen características estructurales de pliegues, redes de fallas que se integra en marcos probalisticos de subsuelo.

El método el cual rige al "GeoSeeker" es el Schlumberger que utiliza cuatro electrodos y una descarga de 250 voltios al subsuelo a una frecuencia de 4096 Hz lo cual arrojaron 36 puntos de resistividades y se halló la respectiva conductividad eléctrica para la geomodelización y su análisis.

La conductividad eléctrica del suelo es capacidad de un material en dejar transitar corriente eléctrica y esto dependerá del tipo de material, en este caso vienen a ser diferentes tipos de suelo de la microcuenca Apacheta se encontró mayor concentración de terreno pantanoso-limo. Es muy recomendable la librería GemPy porque presenta de modo real las fallas y pliegues geológicos, hay cierta incertidumbre en la ejecución en el modelado geoestadístico es por ello que la naturaleza topológica va a cambiar cada vez que se ejecuta el programa Python cada una de las cuales modifica la topología existente entonces el modelo sugiere que se puede incluir datos espaciales como temporales y analizar otros ecosistemas a futuro.

Palabras Clave: Modelo Geológico en 3D, Topología, Conductividad Eléctrica, Gempy, Bofedal, Python, Interpolación, Kriging

### <span id="page-15-0"></span>Abstract

The present work shows a stochastic structural geomodel of wetland subsoil in 3D, with the electrical conductivities recorded with the georadar "GeoSeeker", through the Python programming language. The GemPy package is used, capable of constructing 3D geomodels that contain characteristic fold structure, fault networks, integrated into subsoil probalistic frameworks.

The method, which governs the "GeoSeeker", is the Schlumberger that uses four electrodes and a discharge of 250 volts to the subsoil at a frequency of 4096 Hz, which yielded 36 points of resistivities, and the respective electrical conductivity was found for the geomodeling and its analysis.

The electrical conductivity of the soil is the capacity of a material to allow electric current to pass through and this will depend on the type of material, in this case they are different types of soil in the Apacheta micro-basin, a higher concentration of swampy-slime terrain. GemPy's library because it presents the geological faults and folds in a real way, there is some uncertainty in the execution in geostatistical modeling that is why the topological nature will change each time the Python program is executed, each of which modifies the Existing topology then the model suggests that you can include spatial and temporal data and analyze other ecosystems in the future.

Keywords: 3D Geological Model, Topology, Electrical Conductivity, Gempy, Bofedal, Python, Interpolation, Kriging

# <span id="page-16-0"></span>Introducción

El presente proyecto de investigación se refiere al tema de modelamiento de las conductividades el´ectricas de subsuelo de un ecosistema denominado bofedal, esto es una representación abstracta y gráfica de muchas variables, pero en este caso se trabajó con las conductividades eléctricas por que el instrumento solo mide esta variable. Los bofedales se definen como humedales de altura ubicados a 3800 m.s.n.m. son de gran importancia por sus funciones hidrológicas como evapotranspiración, almacenamiento y filtración. Para analizar los componentes de bofedal se tomó en cuenta solo la variable de conductividad eléctrica que es la capacidad de un material o sustancia para dejar fluir la corriente eléctrica, además de conocer la salinidad, el PH y también su comportamiento de subsuelo.

Para construir un modelo estructural estocástico 3D se usó el lenguaje de programación libre Python que es últimamente mayor aplicado, utilizando GemPy y Kriging, que son bibliotecas para el modelamiento geológico en 3D que incluyen estructuras, redes de fallas y la biblioteca Matplotlib que se encarga de la generación de gráficos. La investigación de esta problemática se realizó por el interés de conocer cómo se dan el comportamiento de subsuelo de los bofedales de la región a través de un modelo estructural estocástico 3D. Profundizar en el proyecto fue un interés académico porque estos ecosistemas nos ayudan en "producción" hidrológica.

En el marco de la teoría física, en la investigación se utilizó el detector geoeléctrico de agua y cavidades "GeoSeeker", capaz de localizar los depósitos subterráneos de agua, grava acuífero y el nivel de las aguas subterráneas, así como las cavidades como cuevas, túneles, cámaras y similares. Así, el detector de geológico se puede implementar como buscador de agua o detector de cavidad al mismo tiempo. Adquirido por mi escuela de formación profesional ,trabaja con bases teóricas del método Schlumberger [\(Ogunbo et al.,](#page-56-0) [2018\)](#page-56-0) que mide la resistividad del suelo teniendo un diferencia de potencia que emite el detector a través de unos electros colocados a cierta distancia.

Para la construcción del modelo estructural estocástico 3D se tomó como muestra unos 70  $m^2$  de bofedal recolectando 36 puntos de resistividades de diferentes puntos del espacio con lo cual se hizo la interpolación cabe mencionar que el modelo en 3D es no determinístico porque hay infinitos puntos, al final se contrastará los resultados.

 $En$  la investigación se construyó un modelo estructural estocástico 3D interpolando las conductividades eléctricas de subsuelo de bofedal además del uso del lenguaje de programación Python, con lo cual se conoció los componentes del subsuelo de bofedal de la microcuenca Apacheta.

El presente trabajo de investigación consta de 5 capítulos que a continuación se menciona:

- CAPÍTULO 1: Planteamiento del problema; se describe y fundamenta el problema identificado. Formulación del problema, los objetivos y la justificación.
- CAPÍTULO 2: Marco Teórico, antecedentes, bases teóricas, bases conceptuales.
- CAPÍTULO 3: Metodología, hipótesis general y específicas, variables, diseño de investigación.
- CAPÍTULO 4: Resultados y discusión.
- CAPÍTULO 5: Conclusión y recomendaciones, referencias, anexos.

# <span id="page-18-0"></span>Capítulo 1

### Planteamiento del problema

### <span id="page-18-1"></span>1.1. Descripción de la situación problemática

En la región Huamanga, comunidad de Rosaspata Vinchos, son pocos o escasos la investigación de los ecosistemas muy importantes denominados bofedales ya que almacenan, capturan carbono filtrado por los subsuelos y también purifican el recurso hidrológico para el consumo humano y la agricultura. Los bofedales altoandinos se forman con el agua de los deshielos de la cordillera se encuentran por encima de los 4100 m.s.n.m., estos son muy vulnerables a la acción antrópica como la minería irresponsables y pastoreo excesivo. En nuestra región estos hábitats se encuentran vulnerables y no se pone 'enfasis en su cuidado. Por lo cual se hace imprescindible evaluar los bofedales mediante un modelo estocástico 3D evaluando el parámetro de conductividad eléctrica como también evaluar la estructura y distribución de la vegetación (Gómez Portal, [2016\)](#page-55-0).

En el modelo de 3D la situación se complica un poco más a diferencia del 2D ya que ahora hay m´as alternativas como la forma en que se van a generar las vistas pero que ofrecen más información de fondo [\(Valencia Vento,](#page-57-0) [2019\)](#page-57-0).

La conductividad eléctrica es la inversa de la resistividad que nos da a entender el paso de corriente eléctrica a través de un material o sustancia en este caso del suelo, es una medida qu´ımica del laboratorio, donde se especifica el grado de humedad de la muestra, los suelos más salinos serán mejores conductores eléctricos, para posteriormente determinar la conductividad eléctrica de un extracto de suelo lo cual nos estimará la concentración de sales solubles y sustratos en el subsuelo. Pero en este caso se hallaran mediante un software y un modelo que las describa (Sigueñas Cajusol y Namuche Sánchez, [2020\)](#page-56-1).

### <span id="page-19-0"></span>1.2. Formulación del problema

#### <span id="page-19-1"></span>1.2.1. Problema General

 $i$ . En qué medida la interpolación 3D de las conductividades eléctricas con GemPy, permiten la construcción de un modelo estructural estocástico de subsuelo de bofedal, en la microcuenca Apacheta?

#### <span id="page-19-2"></span>1.2.2. Problemas específicos

- $\bullet$  *i*. Cuáles son las conductividades eléctricas de los componentes de bofedal medidos con el detector geoeléctrico de agua y cavidades "GeoSeeker", en la microcuenca Apacheta?
- ¿Cuál es el método de interpolación en 3D de las conductividades eléctricas del subsuelo de bofedal con el uso de GemPy, en la microcuenca Apacheta?
- ¿Cómo es el modelo estructural estocástico de subsuelo de bofedal, en la microcuenca Apacheta?

### <span id="page-19-3"></span>1.3. Formulación de objetivos

#### <span id="page-19-4"></span>1.3.1. Objetivo General

Construir un modelo estructural estocástico de subsuelo de bofedal mediante la interpolación 3D de las conductividades eléctricas con GemPy, en la microcuenca Apacheta.

#### <span id="page-20-0"></span>1.3.2. Objetivos Específicos

- Determinar los puntos de conductividad eléctrica del subsuelo de bofedal con la ayuda del detector eléctrico de agua y cavidades "GeoSeeker", en la microcuenca Apacheta.
- Interpolar en 3D los puntos de conductividad eléctrica del subsuelo de bofedal mediante el uso de GemPy, en la microcuenca Apacheta.
- Construir el modelo estructural estocástico de subsuelo de bofedal correspondiente a sus diferentes componentes de subsuelo de bofedal, en la microcuenca Apacheta.

# <span id="page-20-1"></span>1.4. Justificación (teórica, práctica y metodológica)

Contar con modelo estructural estocástico del subsuelo de bofedal permitirá conocer los componentes de este ecosistema para así poder darle el cuidado necesario pues en los meses de diciembre a abril hay mayores precipitaciones pero después disminuye y como se sabe los bofedales son lo que almacenan los recursos hídricos hidrológico (Soto León, [2015\)](#page-56-2).

Esta investigación se basa principalmente en el reconocimiento de la importancia de proteger y gestionar las zonas de debilitamiento como los bofedales en las cuencas altas provenientes de precipitaciones pluviales, deshielo de glaciares. Además, la falta de acción del gobierno incentiva una mayor participación de los actores locales y externos en la gestión de los bofedales, la poca comprensión del mecanismo interno de la población y la poca preocupación al valor de los bofedales y sus beneficios, pone en peligro dichos ecosistemas amenazados por el sobrepastoreo, extracción de pastos, minería y cambio climático [\(La Matta Romero,](#page-55-1) [2017\)](#page-55-1).

Los bofedales son reservas naturales y más valiosas para entornos urbanos porque proporcionan refugios únicos, zonas de descarga de aguas subterráneas, están asociados a un recorrido del agua infiltrada de precipitación para diferentes tipos de vida silvestre. A medida que disminuya el área de humedales, disminuirá el mantenimiento de la calidad del agua y la presencia de vida. La pérdida de humedales en el paisaje reduce en gran medida la biodiversidad actual, porque muchos organismos dependen de los humedales. Además, la heterogeneidad del hábitat está estrechamente relacionada con la diversidad de especies, ya que ofrece una amplia gama de nichos biológicos [\(Alvarez Gu](#page-55-2)tiérrez,  $2016$ ).

# <span id="page-22-0"></span>Capítulo 2

### Marco teórico

### <span id="page-22-1"></span>2.1. Antecedentes

Al respecto del tema de estudio, se han realizado las siguientes investigaciones tanto en el ´ambito internacional como nacional:

Según el autor [Loza Herrera. S. et al.](#page-55-3) [\(2015\)](#page-55-3), en su tesis "Comunidades vegetales de los bofedales de la Cordillera Real (Bolivia) bajo el calentamiento global", describe que los humedales altoandinos (bofedales) son los más vulnerables al calentamiento global. Debido a que existe una estrecha relación entre los bofedales y el agua, el retroceso de los glaciares puede hacer que se reduzcan de tipo aplicativo y correlacional. Tres puntos clave del cambio climático (área de Bofedales, efecto glaciar y elevación) infirieron indirectamente cómo podrían afectar comunidades vegetales. Las hipótesis fueron  $(1)$  que las reducciones en el ´area de bofedal pueden afectar negativamente la diversidad de plantas (los efectos de la glaciación y la elevación pueden influir en esta relación a través de sus efectos sobre la heterogeneidad y diversidad ambiental) y (2) que el retroceso de los glaciares puede tener un efecto indirecto la biodiversidad a trav´es de cambios en las especies dominantes. Midiendo la diversidad vegetal de aditivo  $\alpha$  y  $\beta$  medida en 20 bofedales (> 4400 m) en la Cordillera Real (Bolivia).

Según Zorogastúa-Cruz [\(2012\)](#page-57-1), en su tesis "Dinamica de los bofedales en el altiplano peruano-Boliviano",estimaron las variables cobertura y uso de suelo, biomasa aérea, superficie de cultivo y área ecosistémica en los humedales a dos fallos espaciales en el altiplano peruano-boliviano de tipo aplicativo y cualitativa por medio de la variación anual y multianual NDVI y biomasa aérea de sus pastos. El Índice de Vegetación de Diferencia Normalizada (NDVI) de las imágenes 11, 12 y 1 del satélite AVHRR de la NOAA; la fundamental variable de análisis fue el MSS y TM de los satélites LANDSAT 2 y 5 y el HRV de los satélites SPOT y 5 (producto VEGETATION 1 y 2.Se utilizaron imágenes AVHRR NOAA para distinguir y cuantificar cuerpos de agua en las áreas, Totoral, tierra de cultivo, Salar/suelo desnudo, Tolar/pajonal, pasto (menor a 33 % de cobertura) /Gramadal, pasto en peque˜na escala, Pajonal, uso intenso de pasto / tierras de cultivo y bofedales. El estudio de las imágenes NDVI de TM LANDSAT 5 a distintas escalas espaciales señaló que los bofedales deben ser censados a una resolución menor o igual a 120 m. A 30 m había bofedales con una resolución de 127110 ha,  $62\%$  de 206 431 ha. con una resolución de 1 km. La relación entre NDVI de imágenes AVHRR NOAA 11 y biomasa de plantas de aire fue  $MateriaSeca = 1,615 * (NDVI)1,318$ .

En el ámbito nacional tenemos:

Según Ocaña Vidal [\(2020\)](#page-56-3),en su tesis "Análisis de la gobernanza institucional en la gestión de los Bofedales alto andinos frente al cambio climático – Huaraz, Ancash 2020", el objetivo del estudio fue "An´alisis de la Direcci´on ´ Institucional en la Gestión de Bofedales Altoandinos en el Contexto del Cambio Climático – Huaraz de tipo paradigma con enfoque interpretativo y diseño caso de estudio, como análisis de caso en Parque Nacional Huascarán (PNH) Ciudad de C´atac, localizado a una altitud variada, entre 3500 msnm (en su parte más baja) y más de 5000 msnm que alcanzan sus cumbres más altas, -Departamento de Huaraz Ancash. Este trabajo se basó en problemas antropogénicos identificados en los ecosistemas de bofedales (Ocaña Vidal, 2020), lo que sugirió el estudio de la gestión institucional y la gobernanza de actores diferentes degradados y confusos. El estudio de caso se desarrolló con un enfoque cualitativo y el m´etodo utilizado fue inductivo, basado en un modelo naturalista e interpretativo, de manera que se recopiló la documentación de diversos expertos internacionales y ciudadanos familiarizados con el tema; como fuente primaria se realizó una revisión in situ de, sitios de mayor importancia, observando e identificando paisajes.

Según Portal Quicaña [\(2019\)](#page-56-4),en su tesis "Influencia de la Napa freática sobre la vegetación y capacidad de carga animal en bofedales altoandinos", determinó la repercusión de las aguas subterráneas en la capacidad de carga de vegetación y animales en humedales altoandinos de tipo aplicada y cuantitativa. En Minas Corral, Vinchos con una altitud de 3.127 m.s.n.m, Huamanga, Ayacucho, se instaló una red de 31 piezómetros abiertos para monitorear el nivel freático de estos terrenos altamente permeables, en un área de 42.55 hectáreas. Cada instrumento determinó la profundidad del agua freática, el pH y la conductividad eléctrica en 2015. Además de la formación y abundancia de la vegetación, también se analizaron las características físicas del suelo, fueron evaluados en cinco pozos atravesados correspondientes a cada piezómetro. Los resultados indicaron la presencia de alta heterogeneidad en la riqueza de especies y abundancia de vegetales, lo que diferencia a los tres tipos de vegetación de la ciénaga de Minas Corral; es decir, vegetación hidromórfica, vegetación en musgos y vegetación de borde directamente implicado con la profundidad del agua subterránea. La vegetación hidromórfica y mésica se puede visualizar a menor profundidad, la vegetación marginal ocurre a mayor profundidad.

### <span id="page-24-0"></span>2.2. Bases teóricas

#### La Tierra y la resistividad

El termino tierra está asociado al suelo en ella se hará uso de sus electrones, la resistividad ( $\rho$ ) es la relación entre la diferencia de potencial de un componente del suelo y la densidad de corriente a cierta profundidad ordenando los electrodos (4) adem´as, la inversa de la resistividad es la conductividad cuya unidad es Siemens/metro( $S/m$ ). La resistividad varia ampliamente y está determinada por:

Compactación La conductividad del suelo aumenta a medida que disminuye la compactación y que se logra una mejor compactación. Por lo tanto, siempre se procurará colocar los electrodos en suelos más compactos en su formación.

Composición del terreno La estructura del terreno va depender de las características propias en sí. Por ejemplo, la arcilla normal cuenta con partículas finas, pesados y estando en contacto con el agua forman barro tiene una conductividad de  $0.002$ - $0.02(S/m)$ , entonces insertado un electrodo 3m de distancia, tendrá una resistencia eléctrica de aproximadamente 16-200  $\Omega$ . Por otro lado, la conductividad de terreno rocoso es de  $0.0003(S/m)$ , no retiene el agua, son semipermeables y es imposible llegar a obtener  $100 \Omega$  con una varilla de electrodo.

Estado higrométrico Es llamado saturación del aire, es la relación de la cantidad del vapor de agua contenido en un volumen. La masa de aire cálido tiene un mayor volumen de vapor de aguay la masa de aire frio tiene menos. Cuando baja la temperatura de la atm´osfera, disminuye la mayor cantidad de agua que el aire puede sostener. Cada vez que se a˜nade agua al terreno aumenta la conductividad eléctrica, para una cierta región el contenido de estado higrométrico depende de las propiedades climáticas, en épocas de lluvia el nivel freático rebasa la superficie presentando una resistividad menor.

Estratigrafía El terreno es claramente heterogéneo en sus capas. En los 3 m de longitud de una varilla de electrodo típica, con al menos dos capas que se encuentran diferentes tipos de suelo. En la tabla [2.1](#page-27-0) encontrará ejemplos de diferentes configuraciones de resistividad y conductividad eléctrica de suelos.

Granulometría Afecta en gran medida la porosidad y la retención del relente y la calidad de la conexión del electrodo aumentan la resistencia en granos de mayor tama˜no. Por lo tanto, la conductividad de la piedra triturada es menor que la de la arena, y la de la grava es menor que la de la arcilla.

Modelo estructural Un modelo estructural es como cualquier representación de una estructura o una porción de una estructura. Comúnmente, conjunto de elementos estructurales construidos a escala reducida en comparación con las estructuras de tamaño real, prototipos a fin de ser ensayados y para los cuales se deben emplear las leyes de similitud para interpretar los resultados del ensayo.

Sales solubles La salinidad es la medida de cantidad de sales disueltas en agua, están expuestas en forma de cristales, diluidas en la solución, esto quiere decir, que están cambian constantemente, son una mezcla de algunos químicos entre los principales tenemos:  $Oxigeno(O)$ , Calcio  $(Ca)$  y Sodio  $(Na)$ . El agua dulce que se pierde por evaporación aumenta la conductividad eléctrica.

**Temperatura** A proporción que la temperatura disminuye, la resistencia del suelo aumenta y este aumento se puede observar a los  $0^{\circ}$  C a temperaturas elevadas el agua comienza a evaporarse, lo que obviamente incrementa la resistividad. Señalando debido a que la cantidad de agua en estado congelado es mayor, se reduce el movimiento del electrolito, lo que empeora significativamente su resistencia al suelo.

El método mayormente utilizado es el método de Wenner y Schlumberger para la prospección de la resistividad del suelo, en el cual se suministra una señal eléctrica en el suelo mediante electrodos de apoyo colocados geométricamente en el suelo de forma simétrica, medida según la corriente proporcionada, y se calcula la resistencia verificada del suelo con voltaje observable. Puede usar este valor calculado para obtener el valor de resistividad del terreno. La mayoría de los dispositivos utilizados para este tipo de medición utilizan señales de prueba por debajo o por debajo de 9  $kHz$  o incluso inferiores a 3  $kHz$ [\(G´omez Estrada et al.,](#page-55-4) [2010\)](#page-55-4). La resistividad de los diferentes tipos de suelo según la resistividad se muestra en la tabla [2.1.](#page-27-0)

Con la base de datos de puntos de orientación y la tabla tenemos los resultados de la tabla [2.2.](#page-27-1)

| Naturaleza        | Resistividad | Conductividad     |
|-------------------|--------------|-------------------|
| del terreno       | $(\Omega.m)$ | (s/m)             |
| Terreno pantanoso | $3 - 30$     | $0.033 - 0.33$    |
| Limo              | 20-100       | $0.01 - 0.05$     |
| Humus             | 50-150       | $0.006 - 0.02$    |
| Arcilla Plástica  | $50^{\circ}$ | 0.02              |
| Arena arcillosa   | 50-500       | $0.002 - 0.02$    |
| Suelo pedregoso   | 1500-3000    | $0.0003 - 0.0006$ |
| Calizas blandas   | 150-300      | $0.003 - 0.006$   |

<span id="page-27-0"></span>Tabla 2.1: Naturaleza del terreno según la conductividad eléctrica

Tabla 2.2: Tipos de terreno segun datos del Geoseeker

<span id="page-27-1"></span>

| Naturaleza        |                    | Resistividad   Conductividad   Etiquetado |          |  |
|-------------------|--------------------|-------------------------------------------|----------|--|
| del terreno       | $(\Omega \cdot m)$ | (s/m)                                     |          |  |
| Terreno pantanoso | $3 - 30$           | $0.033 - 0.33$                            | Púrpura  |  |
| Limo              | 20-100             | $0.01 - 0.05$                             | Azul     |  |
| Arcilla plástica  | 50                 | 0.02                                      | Amarillo |  |

#### Método de Schlumberger

La resistividad del suelo se utiliza esencialmente en estudios geofísicos para determinar la profundidad, el espesor de rocas y para encontrar el punto óptimo para ubicar subestaciones, redes eléctricas este método de Schlumberger es de mucha importancia para analizar capas de mayor profundidad.

La estimación de la clasificación del terreno da únicamente una aproximación de la resistividad, pero haciendo mayores mediciones aumentara la precisión.

En este punto es necesario aclarar que la medición de la resistividad del terreno no es requisito para hacer una malla de puesta a tierra. Aunque para diseñar un sistema de tierras de gran tamaño, es aconsejable encontrar el área de más baja resistividad para lograr la instalación más económica.

El perfil de la resistividad del suelo determinará el valor de la resistencia a tierra y la profundidad de nuestro sistema de puesta a tierra.

El método de Schlumberger es una modificación del método de Wenner, ya que también emplea 4 electrodos, pero en este caso la separación entre los electrodos centrales o de potencial (a) se mantiene constante, y las mediciones

se realizan variando la distancia de

los electrodos exteriores a partir de los electrodos interiores, a distancia múltiplos (na) de la separación base de los electrodos internos (a).

La configuración, así como la expresión de la resistividad correspondiente a este método de medición se muestra en la figura [2.1.](#page-28-0)

Figura 2.1: Esquema de electrodos

<span id="page-28-0"></span>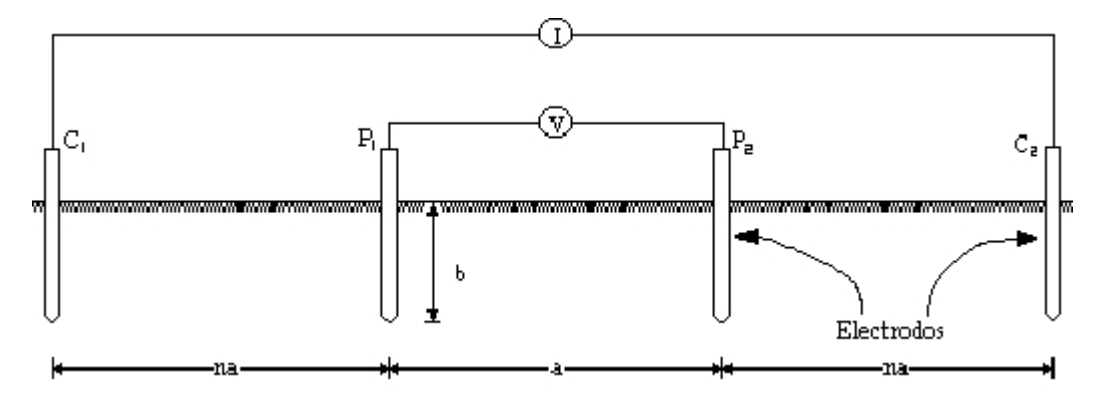

Para un conductor rectilíneo y homogéneo de sección S y longitud L la resistencia eléctrica es

$$
R = \rho \cdot \frac{L}{S} \tag{2.1}
$$

A partir de esta ecuación podemos despejar la resistividad  $\rho$ :

$$
\rho = \frac{RS}{L} \tag{2.2}
$$

La unidad de la resistividad es  $(\Omega \text{m})$ .

La conductividad eléctrica se define como el inverso de la resistividad:

$$
\sigma = \frac{1}{\rho} \tag{2.3}
$$

Cuya unidad es el siemens (S).

La superficie se expresa como:

<span id="page-28-1"></span>
$$
S = \pi r^2 \tag{2.4}
$$

Diferenciando la ecuación  $(2.4)$  respecto a r:

$$
R = \rho \cdot \frac{dr}{2\pi r^2} \tag{2.5}
$$

Se sabe que el potencial es:

<span id="page-29-0"></span>
$$
V = -\int \vec{E} \cdot d\vec{t}
$$
 (2.6)

Diferenciando la ecuación  $(2.6)$  y por la ley de Ohm:

<span id="page-29-1"></span>
$$
V = -d\theta = IR \tag{2.7}
$$

Ecuación  $(2.6)$  en  $(2.7)$ :

<span id="page-29-2"></span>
$$
-d\theta = I \cdot \frac{dr}{2\pi r^2} \tag{2.8}
$$

Integrando [\(2.8\)](#page-29-2):

<span id="page-29-3"></span>
$$
\int_{\theta}^{0} -d\theta = \int_{\infty}^{r} \frac{dr}{2\pi r^2}
$$
\n(2.9)

La ecuación  $(2.9)$  queda:

$$
\theta = \rho \cdot \frac{I}{2\pi r} \tag{2.10}
$$

Despejando resistividad:

$$
\rho = \frac{2\theta\pi r}{I} \tag{2.11}
$$

Aplicando la distancia de los cuatro electrodos:

<span id="page-29-5"></span>
$$
\rho = \frac{2\pi (V/I)}{\left(\frac{1}{r_1} - \frac{1}{r_2}\right) - \left(\frac{1}{r_3} - \frac{1}{r_4}\right)}\tag{2.12}
$$

Definiendo L de la figura:

<span id="page-29-4"></span>
$$
L = ns + 0.5s \tag{2.13}
$$

<span id="page-30-0"></span>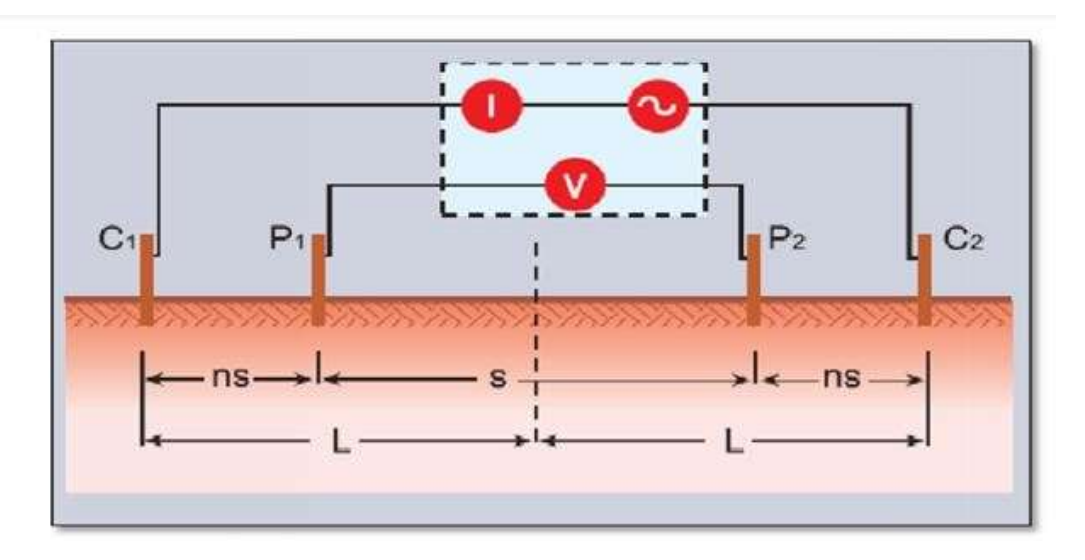

Figura 2.2: Esquema de electrodos a distancia igual

Reemplazando la ecuación  $(2.13)$  en  $(2.12)$  que viene a ser la ecuación de Schlumberger.

$$
\rho = \frac{\pi V}{I} \left[ \left( \frac{L}{S} \right)^2 - 0.25 \right] s \tag{2.14}
$$

Método de programación de modelo estructural estocástico en 3D El modelado geológico con GemPy y los puntos de orientación parten fundamentalmente del campo escalar desarrollado por Lajaunie en 1997, es lo más esencial para el geomodelo.

La idea general es construir una función de interpolación llamado  $Z(x_o)$ donde  $x_o$  es cualquier punto  $(x, y, z)$  del espacio 3D, donde allí se describe el dominio del campo escalar, el gradiente de este seguirá la orientación plana de la estructura en todo el volumen, cada igual superficie representa la posición de capas.

Vamos a imaginar que en un entorno geológico está dado por una secuencia de capas una encima de otra si sabríamos en que momento exacto una capa se coloca se podría saber que capa va después o antes de esta pero no es posible por ser capas infinitesimales lo que tiene sentido es saber la ubicación de la capa y las interfaces litológicas en vez de una interpolación de tiempo usamos un parámetro denominado campo escalar, éste es perpendicular ala gradiente

Figura 2.3: Ejemplo de modelo geológico 3D

<span id="page-31-0"></span>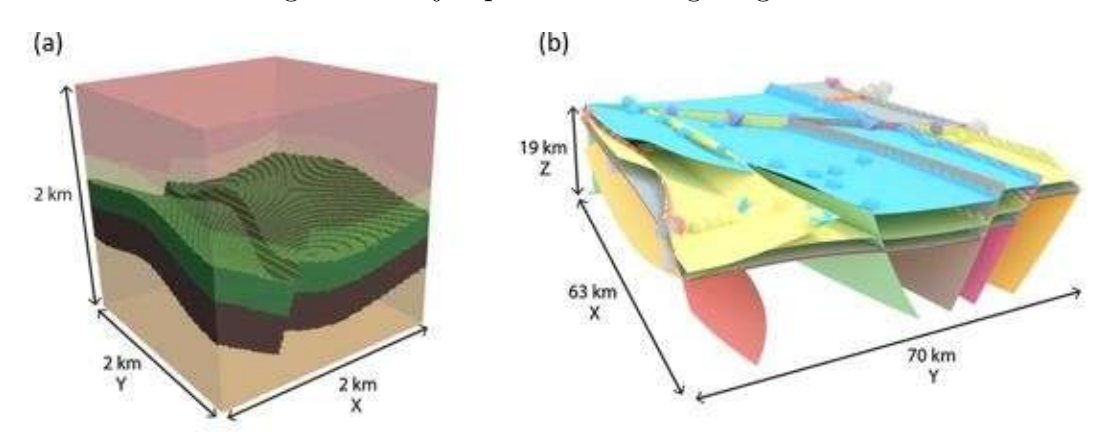

de la foliación. La función de interpolación ponderada en el cokriging que trata como cada entrada como una variable aleatoria con el objetivo de minimizar la función de covarianza.

La ventaja de utilizar las orientaciones de diferentes ubicaciones en el espacio es realizar una estimación más real, mientras el kriging solo minimiza el segundo momento de los datos (varianzas), asume el siguiente modelo:

<span id="page-31-1"></span>
$$
Z(s) = \mu - \varepsilon(s) \tag{2.15}
$$

Donde:

- Z (s) Variable discreta
- $\mu$  Constante desconocida
- $\varepsilon$  (s) Error

Sin embargo, en la mayoría de los entornos geológicos, podemos esperar una tendencia lineal en nuestros datos, es decir, el grosor promedio de una capa varía linealmente en toda la región. Esta tendencia se registra utilizando funciones de deriva polinómicas para el sistema de ecuaciones conocido como kriging universal. Hasta ahora, hemos mostrado lo que queremos lograr y cómo el cokriging universal es un método de interpolación adecuado para lograrlo. Gran parte de la complejidad de este método surge de la dificultad de mantener la consistencia de la nomenclatura altamente entretejida en el documento.

Por esta razón, intentaremos ser particularmente detallados con respecto a los términos matemáticos [\(de la Varga et al.,](#page-55-5) [2019\)](#page-55-5)

El resultado de la interpolación kriging es una función aleatoria  $Z(x)$ , que permite evaluar el valor del campo escalar en cualquier punto x del espacio. A partir de este momento, la forma más fácil de segmentar los dominios es discretizar el espacio 3D (por ejemplo, usamos una malla normal).

El kriging asocia alguna probabilidad en sus predicciones a partir de la ecuación [\(2.15\)](#page-31-1), también se basa en la autocorrelación que es la tendencia a asociar 2 variables, es decir, por ejemplo, algunos puntos cercanos tienden a ser similares que otros que están separados.

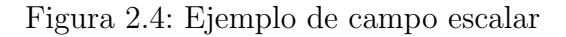

<span id="page-32-0"></span>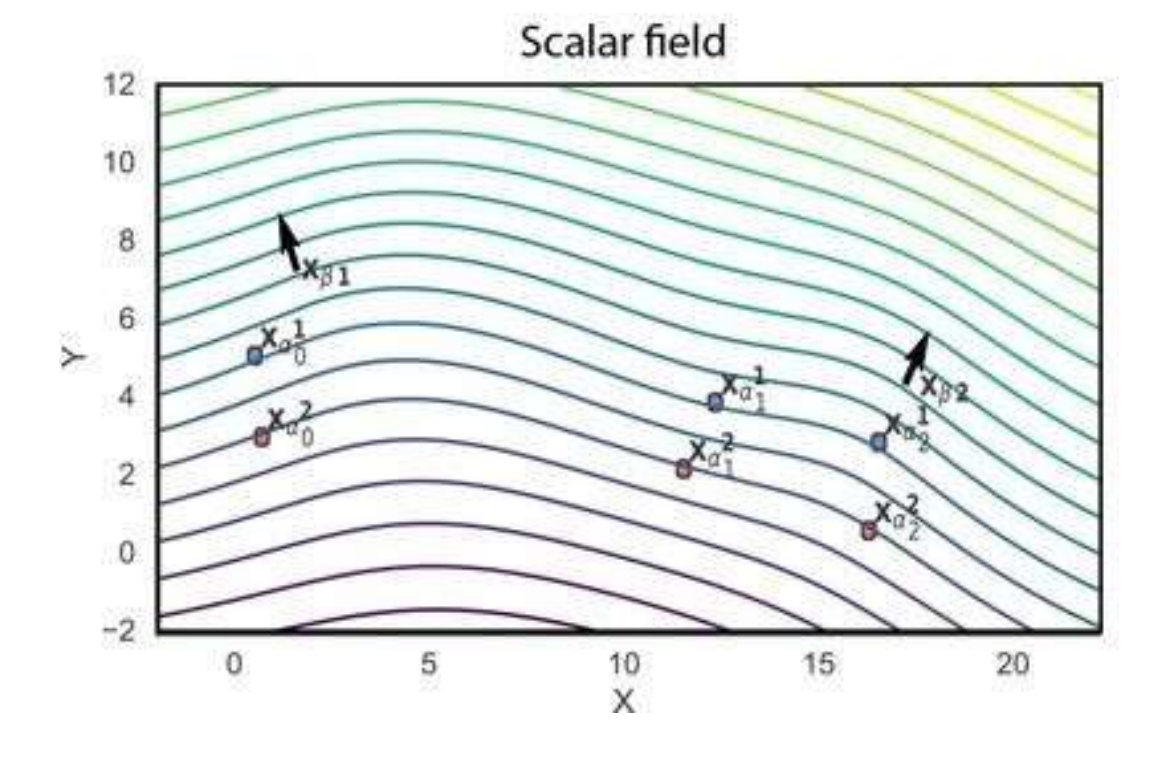

La autocorrelación es función de la distancia pero en la geoestadística la ubicación espacial le permite calcular distancias y modelar en función de la distancia, esta librería es muy

buena en predicciones se utilizan 2 tipos de parámetros que caracterizan el campo escalar en la interpolación:

Puntos de interfases de capa  $x_{\alpha}$  que describen las isosuperficies entre 2

capas.

Los gradientes de campo escalar  $x<sub>\beta</sub>$  o en términos geológicos los polos de capa que son vectores normales al plano de inmersión.

Por lo tanto, los gradientes estarán orientados perpendicularmente a la superficie y se pueden ubicar en cualquier lugar del espacio 3D. Ahora  $Z_{\alpha}$  será la función aleatoria es decir el campo escalar en si mismo y  $x_\alpha$  será el conjunto de muestras mientras Ahora $Z_\beta$ será el gradiente del campo escalar  $\frac{\partial Z}{\partial u}$  siendo u cualquier vector unitario.

$$
\frac{\partial Z}{\partial u} = \lim_{\rho \to 0} \frac{Z\left(x + \mu\right) - Z\left(x\right)}{\rho} \tag{2.16}
$$

Se debe tener en cuenta que  $\alpha$  no tiene dimensiones entonces la única restricción matemática es que el valor debe de aumentar en la dirección de la gradiente que a su vez describe la deposición de las capas [\(de la Varga et al.,](#page-55-5) [2019\)](#page-55-5).

### <span id="page-33-0"></span>2.3. Bases conceptuales

La convención sobre los **bofedales** conocida como la convención RAMSAR define a los bofedales como las superficies de pantanos, marismas y cenégales, o ´areas cubiertas de agua, sean estas de r´egimen natural o artificial, pudiendo ser permanentes o temporales, suspendidas o corrientes, dulces o saladas, incluidas las extensiones de agua marina cuya profundidad en área inferior que no sobrepase los 6 m [\(Valencia Vento,](#page-57-0) [2019\)](#page-57-0).

La conductividad eléctrica del suelo es una medida de la capacidad de una solución acuosa para conducir corriente y es igual al inverso de la resistividad de la solución. Esta capacidad depende de la apariencia de los iones y sus concentraciones, cuantía y temperatura de ambiente. Las mezclas de la mayoría de los compuestos inorgánicos son aproximadamente buenos conductores. Por el contrario, las moléculas de compuestos orgánicos que no se disocian en solución acuosa son malos conductores [\(Montejo Velasco et al.,](#page-56-5) [2016\)](#page-56-5).

 $E$ l modelo estructural estocástico  $3D$  son estructuras conjuntistas abs-tractas que mantiene una relación de la teoría con los fenómenos físicos [\(Rolleri,](#page-56-6) [2014\)](#page-56-6), Es una colección de variables aleatorias ordenadas, en el tiempo - espacio y definidas en un conjunto, continuo o discreto, que describe la evolución de algún fenómeno con características aleatorias. Si el conjunto  $T$  es un intervalo finito o infinito de números reales se dice que  $\{Z(t): t \in T\}$  es un proceso continuo.

GemPy es una librería de código abierto del lenguaje de programación Python para generar modelos geológicos estructurales 3D completos. La librería es un desarrollo completo para generar interfaces, fallas y orientaciones de capas, también relaciona las secuencias de las capaz geológicas.

NumPy es una librería del lenguaje de programación Python que da soporte para crear vectores, matrices en grandes dimensiones junto con funciones matemáticas y operar entre ellas.

El kriging en el lenguaje de programación Python es una herramienta geoestadística de interpolación que incluye la autocorrelación, es decir, que la variable discreta de correlación a través del tiempo. Esta librería el espacio entre los puntos de ejemplar refleja las correlaciones espaciales que pueden usarse para manifestar las variaciones de la superficie.

Además ajusta una función matemática a una cantidad específica de puntos dentro de un radio específico para determinar el valor de salida de cada ubicaci´on. En la tabla [A.1,](#page-58-1) ubicada en el Anexo A, se muestra las ventajas de trabajar con esta librería.

**Theano** es una librería de Python muy eficiente que contiene estructura vectorial, y es requerido en los aspectos de geomodificación estadística y la inversión bayesiana, también permite definir expresiones matemáticas utilizadas en el aprendizaje automático además de la optimización en la ejecución del programa.

La ABS permite obtener estimadores para los parámetros que rigen ciertos modelos, en ocasiones los c´alculos pueden ser complicados es por ello que se requiere los cálculos computacionales. Propone parámetros y es capaz de simular datos con un modelo, después resume la información,

# <span id="page-36-0"></span>Capítulo 3

### Metodología

### <span id="page-36-1"></span>3.1. Formulación de hipótesis

#### <span id="page-36-2"></span>3.1.1. Hipótesis general

La construcción de un modelo estructural estocástico de subsuelo de bofedal se realiza de manera eficiente mediante la interpolación en 3D de las conductividades eléctricas con GemPy, en la microcuenca Apacheta 2021.

#### <span id="page-36-3"></span>3.1.2. Hipótesis específicas

- Los puntos de conductividad eléctrica del subsuelo de bofedal se determinan con la ayuda del detector geoeléctrico de agua y cavidades "GeoSeeker", en la microcuenca Apacheta.
- La interpolación en 3D de los puntos de conductividad eléctrica del subsuelo de bofedal se realiza mediante el uso de GemPy, en la microcuenca Apacheta.
- La construcción del modelo estructural estocástico de subsuelo de bofedal corresponde sus diferentes componentes de subsuelo de bofedal, en la microcuenca Apacheta.

### <span id="page-37-0"></span>3.2. Variables

#### <span id="page-37-1"></span>3.2.1. Identificación de las variables e indicadores

Variable independente Conductividades eléctricas de subsuelo de bofedal.

Variable dependente Modelo estructural estocástico 3D.

### <span id="page-37-2"></span>3.3. Operacionalización de variables

Los detalles de operacionalización de las variables están descritas en la tabla [B.1.](#page-59-1)

### <span id="page-37-3"></span>3.4. Tipo y nivel de investigación

#### <span id="page-37-4"></span>3.4.1. Tipo de investigación

El presente trabajo de investigación es de tipo aplicada pues esta enfocada en resolver un problema concreto en la sociedad esto es conocer los componentes del bofedal.

#### <span id="page-37-5"></span>3.4.2. Nivel de investigación

Correlacional

### <span id="page-37-6"></span>3.5. Métodos

- **Paso 1** Instalar el sistema de gestión de paquetes Anaconda junto con GemPy, NumPy, Matplolib y Theano en el CMD.
- Paso 2 Crear una carpeta dentro de Jupyter Lab y guardar los datos en formato CVS en Excel.
- **Paso 3** Importar las librerías instaladas en Jupyter lab y guardar los datos de entrada.
- Paso 4 Cambiar el eje z de orientación.
- **Paso 5** Tratamientos de corrección de datos de acuerdo a la conductividad eléctrica según a la tabla.
- Paso 6 Generar el espacio 3D y graficar los 36 puntos.
- Paso 7 Importar los datos en formato CVS y cargamos las orientaciones con una resolución adecuada para el geomodelo y generación de la topografía en 3D.
- Paso 8 Generación de planos en 2D de los diferentes ejes y campos escalares.
- **Paso 9** Solución de los campos escalares junto con la interpolación de kriging.
- **Paso 10** Visualización del modelo estructural estocástico de subsuelo de bofedal.
- Paso 11 Importación de las librerías para el análisis topológico.
- Paso 12 Visualización de las relaciones topológicas.

### <span id="page-38-0"></span>3.6. Diseño de investigación

#### <span id="page-38-1"></span>3.6.1. Método de la investigación

En este trabajo de investigación se recolecto 36 puntos de resistividad eléctrica de subsuelo de bofedal y luego mostrándonos características en ele modelo estructural estocástico 3D siendo de índole cuantitativo-cualitativo.

#### <span id="page-38-2"></span>3.6.2. Diseño de la investigación

Este trabajo de investigación presenta el diseño no experimental, pues hay una relación estrecha entre la variable independiente y dependiente.

### <span id="page-39-0"></span>3.7. Población

#### <span id="page-39-1"></span>3.7.1. Método de la investigación

Subsuelo bofedal altoandino

#### <span id="page-39-2"></span>3.7.2. Muestra

Conductividad eléctrica del subsuelo de bofedal en la microcuenca Apacheta.

### <span id="page-39-3"></span>3.8. Técnicas e instrumentos

#### <span id="page-39-4"></span>3.8.1. Técnicas

- $\blacksquare$  Observación
- Análisis de datos mediante el detector geoeléctrico GeoSeeker
- **Procesamiento de datos con la librería GemPy de Python**

#### <span id="page-39-5"></span>3.8.2. Instrumentos

- Uso del detector geoeléctrico Geoseeker
- Programa de procesamiento de datos con el Software Python
- Mapeo del subsuelo de bofedal mediante interpolaciones

#### <span id="page-39-6"></span>3.8.3. Fuentes

- Tesis de Grado
- $\blacksquare$  Revistas científicas
- $\blacksquare$  Catálogos virtuales
- Muestra seleccionada
- $\blacksquare$  Páginas web
- Libros y textos especializados

### <span id="page-40-0"></span>3.9. Validez y confiabilidad de instrumentos

#### Validez

El uso del método de Schlumberger para la detección de las conductividades eléctricas de subsuelo validan la construcción 3D del comportamiento y composición del subsuelo de bofedal

#### Confiabilidad

El uso del método de Schlumberger con la aplicación del detector geoeléctrico GeoSeeker, permite obtener datos confiables relacionados con las conductividades eléctricas del subsuelo de bofedal.

### <span id="page-40-1"></span>3.10. Técnicas de procesamiento de datos

Se utilizará el detector geoeléctrico de agua y cavidades GeoSeeker el cual utiliza el método de Schlumberger para la detección de las conductividades eléctricas de los diferentes tipos de suelo que componen el subsuelo de un bofedal, los cuales est´an debidamente georreferenciados y cuyo procesamiento implica interpolar dichos valores en 3D con la librería GemPy de Python.

### <span id="page-40-2"></span>3.11. Aspectos éticos

El presente trabajo de investigación es original y los datos de conductividad eléctrica se obtienen a partir de la prospección geofísica realizas al suelo de bofedal mediante el detector geoeléctrico de agua y cavidades GeoSeeker del laboratorio de teledetección y energías renovables de UNSCH.

# <span id="page-41-0"></span>Capítulo 4

# Resultados y discusión

<span id="page-41-1"></span>4.1. Determinación de los puntos de conductividad eléctrica del subsuelo de bofedal con la ayuda del detector eléctrico de agua y cavidades "GeoSeeker", en la microcuenca Apacheta.

A continuación se muestra los puntos del espacio de bofedal y su respectiva conductividad eléctrica que lo llamaremos dataframe.

| X         | Y       | Z         | Resistividad | Conductividad |
|-----------|---------|-----------|--------------|---------------|
| $\rm (m)$ | (m)     | (m.s.n.m) | $\Omega.m$   | s/m           |
| 531375    | 8519508 | 4415      | 38.374       | 0.03          |
| 531375    | 8519508 | 4410      | 29.405       | 0.03          |
| 531375    | 8519508 | 4405      | 36.986       | 0.03          |
| 531375    | 8519508 | 4400      | 48.732       | 0.02          |
| 531375    | 8519510 | 4400      | 58.652       | 0.02          |

<span id="page-41-2"></span>Tabla 4.1: Puntos del espacio y conductividad eléctrica tomados del GeoSeeker

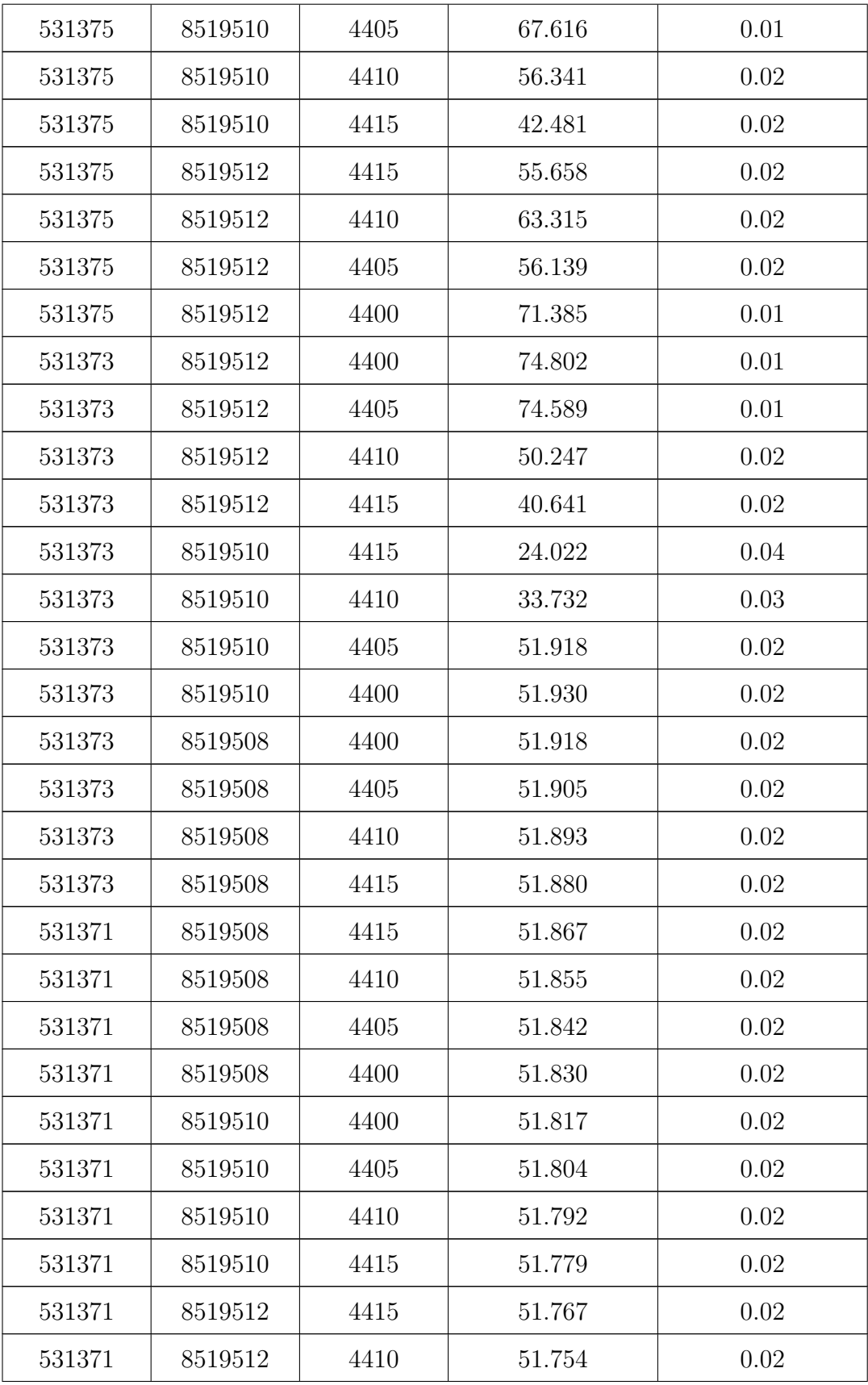

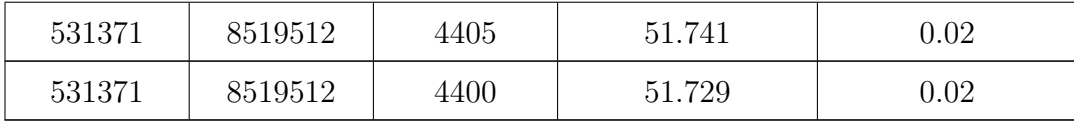

La figura [4.1](#page-43-0) son los datos tomados con el GeoSeeker en la microcuenca Apacheta y seg´un la tabla [4.1](#page-41-2) nos damos cuenta que tipo de suelo se presenta pero dentro del espacio hay infinitas coordenadas con lo cual es imposible tener todas ellas y su valor de conductividad eléctrica.

Figura 4.1: Puntos de las conductividades eléctricas en 3D

<span id="page-43-0"></span>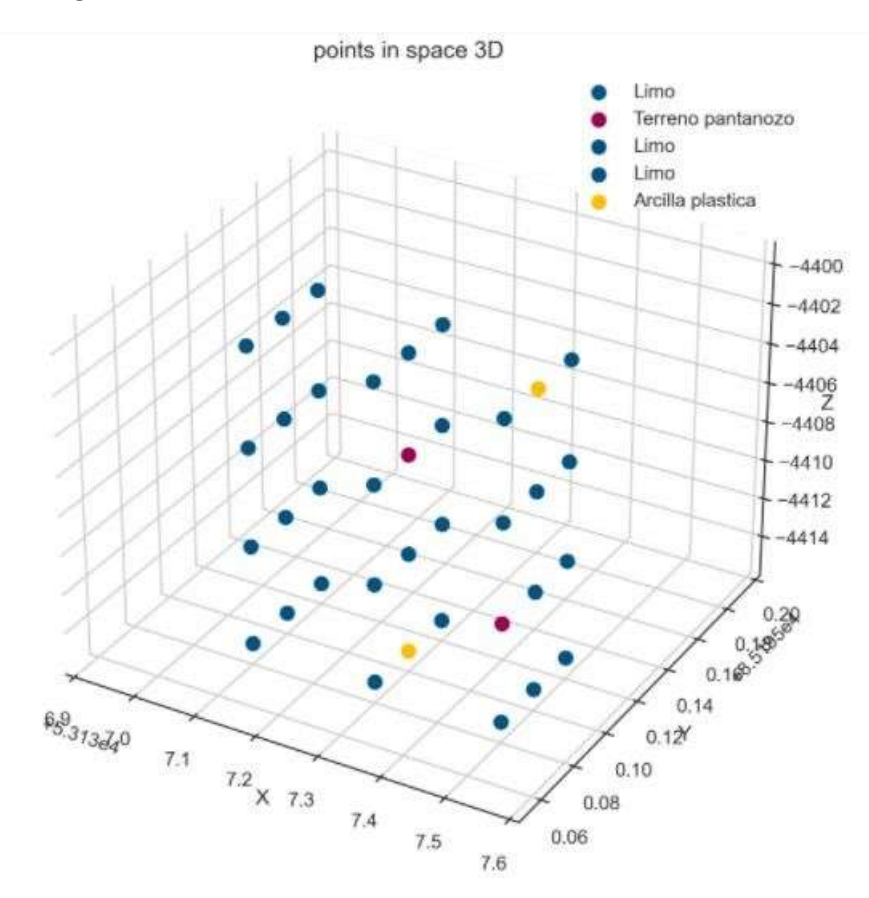

Nos damos cuenta que haya más puntos de caracterización denominado limo en el espacio 3D esto es normal pues es una característica natural de este tipo de ecosistema con otros tipos de suelo como la arcilla plástica y el terreno pantanoso.

Se hizo la prospección de subsuelo a 200 m y una región de 70  $m<sup>2</sup>$  lo cual arrojo 36 puntos de resistividad eléctrica.

<span id="page-44-0"></span>4.2. Interpolación en tres dimensiones (3D) de los puntos de conductividad eléctrica del subsuelo de bofedal mediante el uso de la librería Gempy del lenguaje libre de programación Python, en la microcuenca Apacheta

Para la interpolación de las conductividades eléctricas se etiqueto los cada uno de los puntos con la ayuda de la tabla y el dataframe como se muestra en la tabla [4.2.](#page-44-1)

<span id="page-44-1"></span>

| $N^o$            | X       | Y        | Z       | Formación         |  |
|------------------|---------|----------|---------|-------------------|--|
| $\mathbf{1}$     | 53137.5 | 85195.08 | $-4415$ | Limo              |  |
| $\bf{2}$         | 53137.5 | 85195.08 | $-4410$ | Terreno pantanoso |  |
| 3                | 53137.5 | 85195.08 | $-4405$ | Limo              |  |
| $\boldsymbol{4}$ | 53137.5 | 85195.08 | $-4400$ | Limo              |  |
| $\overline{5}$   | 53137.5 | 85195.10 | $-4400$ | Arcilla plástica  |  |
| 6                | 53137.5 | 85195.10 | $-4405$ | Limo              |  |
| 7                | 53137.5 | 85195.10 | $-4410$ | Limo              |  |
| 8                | 53137.5 | 85195.10 | $-4415$ | Limo              |  |
| 9                | 53137.5 | 85195.12 | $-4415$ | Limo              |  |
| 10               | 53137.5 | 85195.12 | $-4410$ | Limo              |  |
| 11               | 53137.5 | 85195.12 | $-4405$ | Limo              |  |
| 12               | 53137.5 | 85195.12 | $-4400$ | Limo              |  |
| 13               | 53137.3 | 85195.12 | $-4400$ | Limo              |  |
| 14               | 53137.3 | 85195.12 | $-4405$ | Limo              |  |
| 15               | 53137.3 | 85195.12 | $-4410$ | Limo              |  |

Tabla 4.2: Puntos espaciales y su tipo de suelo

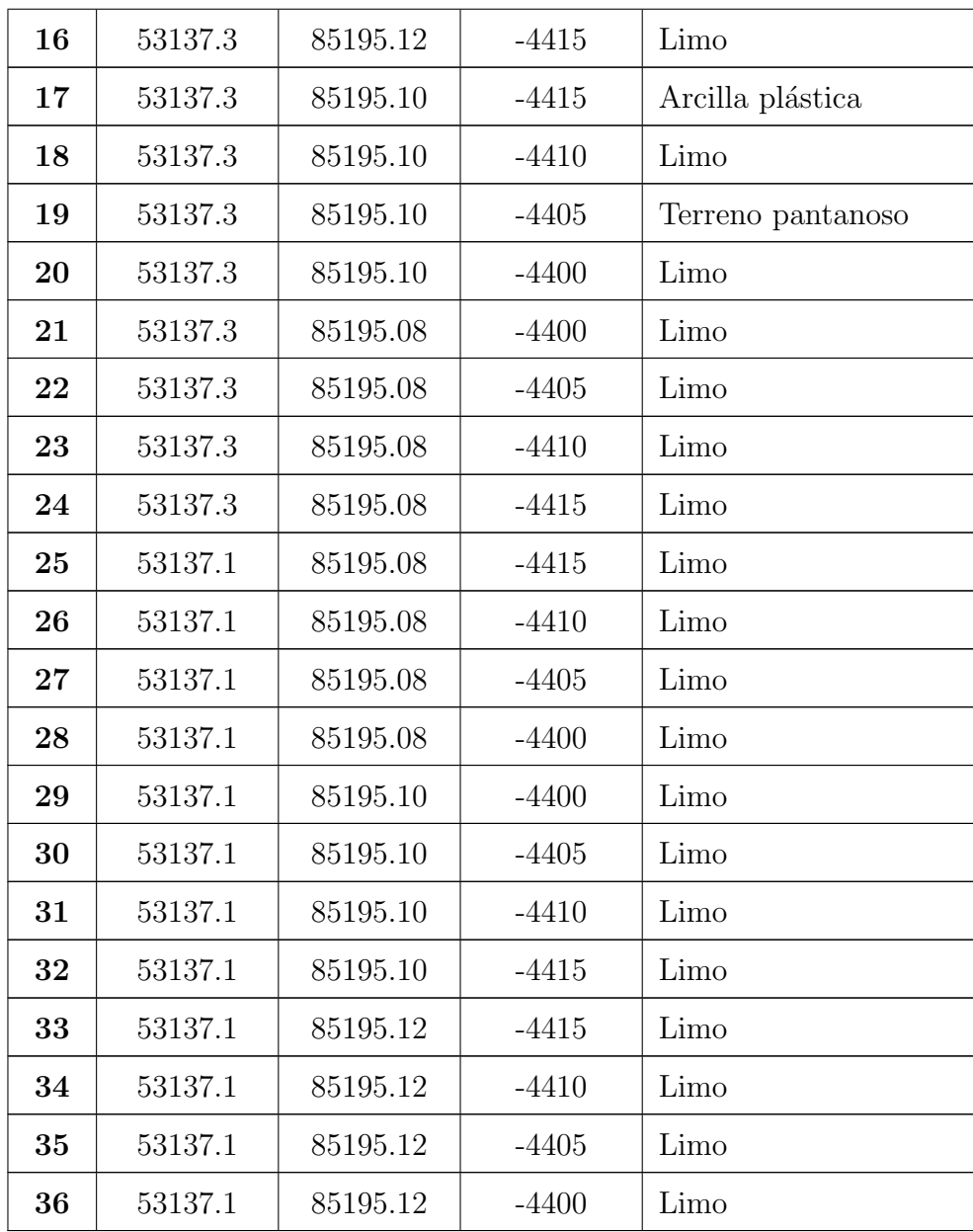

La denominación de los tipos de suelo es muy importante para GemPy a través de ello podrá realizar el modelo estocástico que lo almacena en Python luego se procederá a crear las orientaciones en el espacio 3D además a los puntos de superficie se les asigna una formación en este caso el tipo de suelo a medida también debemos declarar la resolución en nuestro geomodelo esto se de manera que contenga todos los puntos de interpolación, no tiene que ser altas porque ralentiza el proceso de ejecución. Los resultados de este proceso se detallan en las tablas [4.3](#page-46-0) y [4.4.](#page-47-1)

<span id="page-46-0"></span>

| $N^o$            | $\mathbf X$ | Y        | Z       | smooth   | surface |
|------------------|-------------|----------|---------|----------|---------|
| $\mathbf{1}$     | 53137.5     | 85195.08 | $-4415$ | 0.000002 | Limo    |
| 3                | 53137.5     | 85195.08 | $-4405$ | 0.000002 | Limo    |
| $\boldsymbol{4}$ | 53137.5     | 85195.08 | $-4400$ | 0.000002 | Limo    |
| 6                | 53137.5     | 85195.10 | $-4405$ | 0.000002 | Limo    |
| 7                | 53137.5     | 85195.10 | $-4410$ | 0.000002 | Limo    |
| 8                | 53137.5     | 85195.10 | $-4415$ | 0.000002 | Limo    |
| 9                | 53137.5     | 85195.12 | $-4415$ | 0.000002 | Limo    |
| 10               | 53137.5     | 85195.12 | $-4410$ | 0.000002 | Limo    |
| 11               | 53137.5     | 85195.12 | $-4405$ | 0.000002 | Limo    |
| 12               | 53137.5     | 85195.12 | $-4400$ | 0.000002 | Limo    |
| 13               | 53137.3     | 85195.12 | $-4400$ | 0.000002 | Limo    |
| 14               | 53137.3     | 85195.12 | $-4405$ | 0.000002 | Limo    |
| 15               | 53137.3     | 85195.12 | $-4410$ | 0.000002 | Limo    |
| 16               | 53137.3     | 85195.12 | $-4415$ | 0.000002 | Limo    |
| 18               | 53137.3     | 85195.10 | $-4410$ | 0.000002 | Limo    |
| 20               | 53137.3     | 85195.10 | $-4400$ | 0.000002 | Limo    |
| 21               | 53137.3     | 85195.08 | $-4400$ | 0.000002 | Limo    |
| 22               | 53137.3     | 85195.08 | $-4405$ | 0.000002 | Limo    |
| 23               | 53137.3     | 85195.08 | $-4410$ | 0.000002 | Limo    |
| 24               | 53137.3     | 85195.08 | $-4415$ | 0.000002 | Limo    |
| 25               | 53137.1     | 85195.08 | $-4415$ | 0.000002 | Limo    |
| 26               | 53137.1     | 85195.08 | $-4410$ | 0.000002 | Limo    |
| $27\,$           | 53137.1     | 85195.08 | $-4405$ | 0.000002 | Limo    |
| 28               | 53137.1     | 85195.08 | $-4400$ | 0.000002 | Limo    |
| 29               | 53137.1     | 85195.10 | $-4400$ | 0.000002 | Limo    |
| 30               | 53137.1     | 85195.10 | $-4405$ | 0.000002 | Limo    |
| 31               | 53137.1     | 85195.10 | $-4410$ | 0.000002 | Limo    |
| 32               | 53137.1     | 85195.10 | $-4415$ | 0.000002 | Limo    |

Tabla 4.3: Conductividad eléctrica y sus orientaciones

| $N^o$          | $\mathbf{X}$ | Y        | Z       | smooth   | surface           |  |
|----------------|--------------|----------|---------|----------|-------------------|--|
| 33             | 53137.1      | 85195.12 | -4415   | 0.000002 | Limo              |  |
| 34             | 53137.1      | 85195.12 | $-4410$ | 0.000002 | Limo              |  |
| 35             | 53137.1      | 85195.12 | $-4405$ | 0.000002 | Limo              |  |
| 36             | 53137.1      | 85195.12 | $-4400$ | 0.000002 | Limo              |  |
| $\bf{2}$       | 53137.5      | 85195.08 | $-4410$ | 0.000002 | Terreno<br>panta- |  |
|                |              |          |         |          | noso              |  |
| 19             | 53137.3      | 85195.10 | $-4405$ | 0.000002 | Terreno<br>panta- |  |
|                |              |          |         |          | noso              |  |
| $\overline{5}$ | 53137.5      | 85195.10 | $-4400$ | 0.000002 | Arcilla plástica  |  |
| 17             | 53137.3      | 85195.10 | $-4415$ | 0.000002 | Arcilla plástica  |  |

Tabla 4.4: Orientaciones de los puntos

<span id="page-47-1"></span>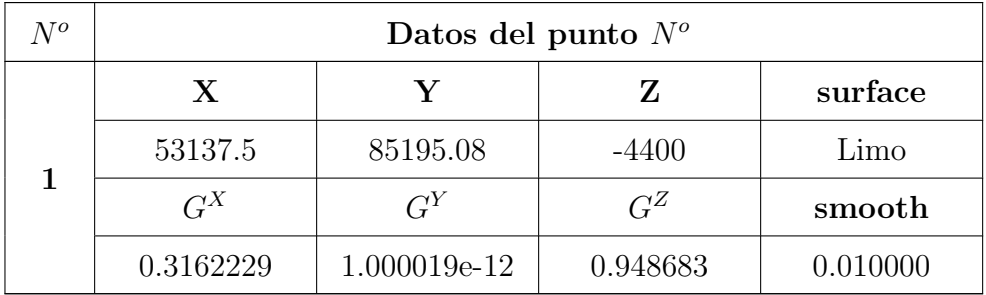

<span id="page-47-0"></span>Luego se hará el etiquetado a los diferentes tipos de suelo con una superficie base que generalmente es verde pues GemPy necesita de esta capa.

Figura 4.2: Color de tipo de suelo

|              | surface             |                          | series order surfaces | color id |  |
|--------------|---------------------|--------------------------|-----------------------|----------|--|
| $\mathbf{0}$ | Limo                | Strat Series             |                       | #015482  |  |
|              | 1 Terreno pantanozo | Strat Series             |                       | #9f0052  |  |
| -2           | Arcilla plastica    | Strat_Series             | 3.                    | #ffbe003 |  |
| З            |                     | basement Basement_Series |                       | #728f02  |  |

Luego se procede a crear una topografía en ele eje X y Y con la respectiva elevación con los puntos de interpolación, son como curvas de nivel.

<span id="page-48-1"></span>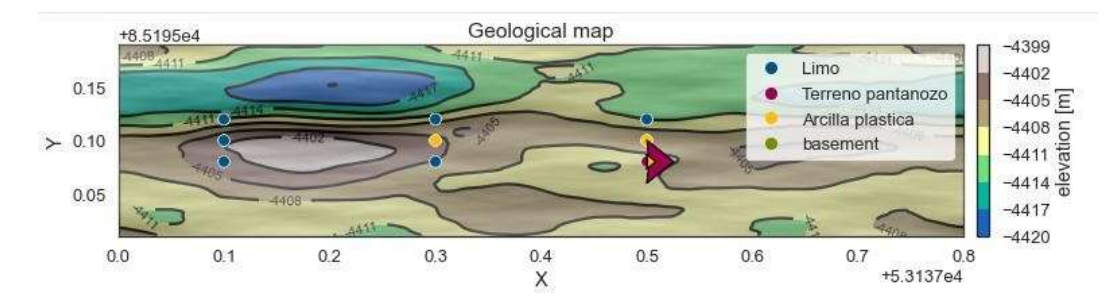

Figura 4.3: Topografía en el plano XY

Ahora se prepara los datos de entrada para la interpolación con el kriging esto se hace con la librería Theano, esta función cambia la escala de extensión y las coordenadas de los datos originales y los almacena con un atributo y agrega los parámetros matemáticos en la interpolación, este proceso incluye la asignación de números a cada formación.

<span id="page-48-2"></span>Figura 4.4: Parámetros dados por el Kriging

```
Level of Optimization: fast compile
Device: cpu
Precision: float64
Number of faults: 0
Compilation Done!
Kriging values:
                     values
                 20.016803
range
$C o$
                  9.539819
drift equations
                    [3, 3]
```
<span id="page-48-0"></span>4.3. Construcción del modelo estructural estocástico de subsuelo de bofedal correspondiente a sus diferentes componentes de subsuelo de bofedal, en la microcuenca Apacheta

En este punto ya se tiene todo lo que se necesita para poder realizar el modelo estructural estocástico de subsuelo 3D a través del compute model; este devolverá las soluciones matrices lo cual se muestra a través de los diferentes planos en 2D.

<span id="page-49-0"></span>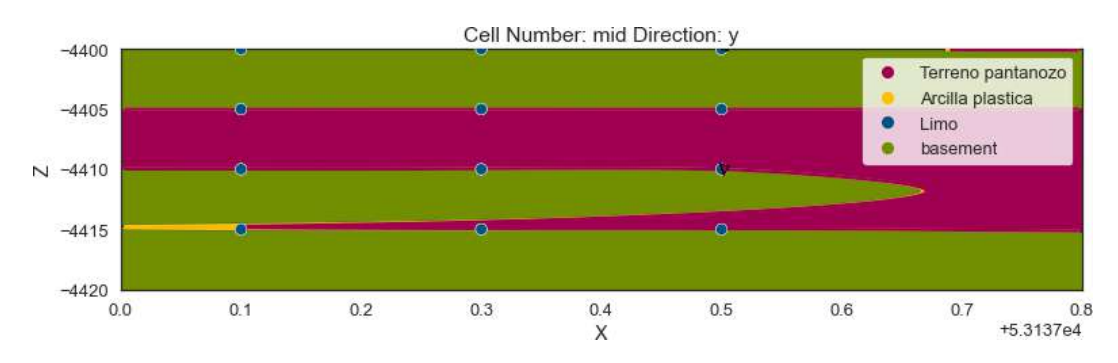

Figura 4.5: Primera iteración de interpolación en el plano XZ

Figura 4.6: Segunda iteración de interpolación en el plano XZ

<span id="page-49-1"></span>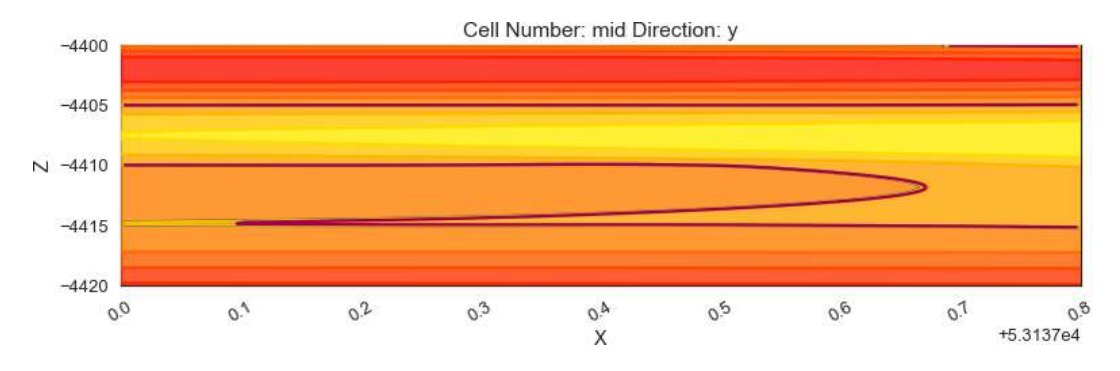

Figura 4.7: Tercera iteración de interpolación en el plano XZ

<span id="page-49-2"></span>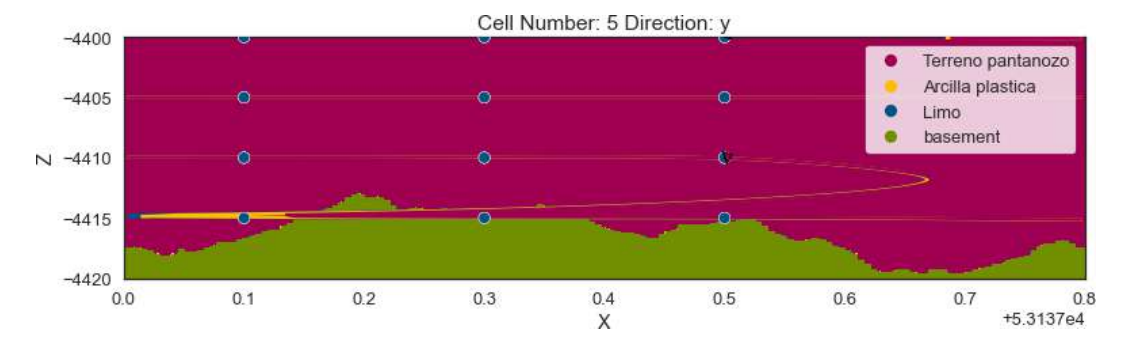

<span id="page-50-0"></span>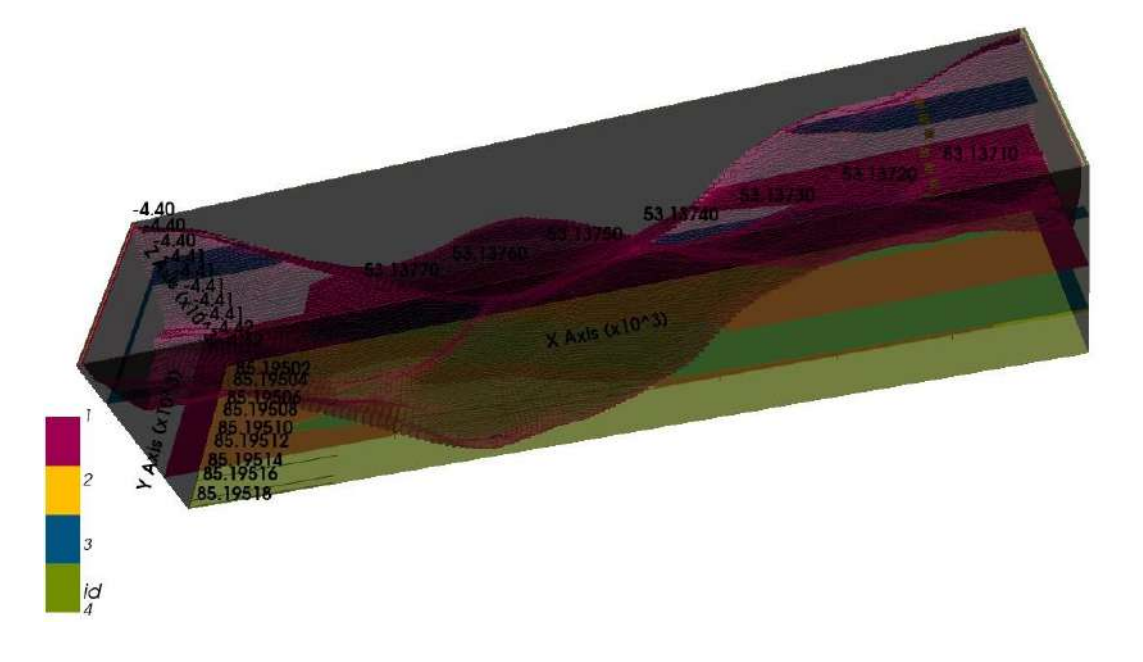

Figura 4.8: Modelo estructural 3D de las conductividades eléctricas

<span id="page-50-1"></span>Figura 4.9: Modelo estructural 3D de las conductividades eléctricas posterior

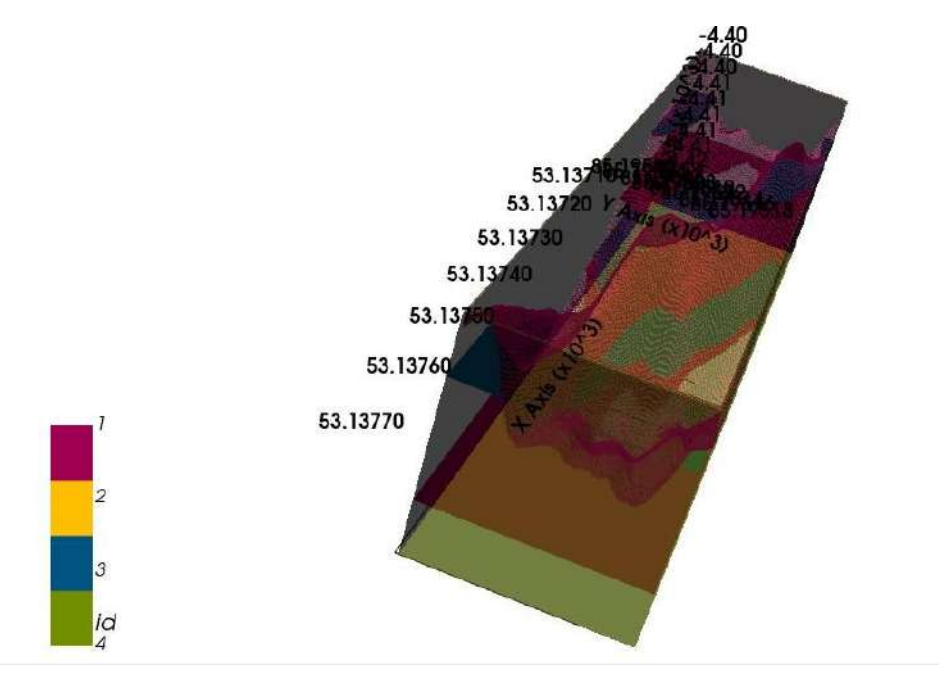

El modelo estructural estocástico 3D se realizó con normalidad basados en los puntos espaciales y la conductividad eléctrica es una contribución valiosa ya que la incertidumbre del conocimiento geológico es un aspecto tradicionalmente subrepresentado en la modelación geológica. La investigación se realizó con artículos recientes trabajos topológicos demostrando la aplicación de conocimientos geológicos y la relación de estratigráficas El método presenta avances prácticos para permitir una mayor utilización de los aportes basados en el conocimiento de geomodelación probabilística mediante el uso combinado de la inferencia bayesiana sin probabilidades (ABS). Las implicaciones positivas de la utilizaron se indican claramente la no necesidad de definir funciones de probabilidad matemáticas para conocimientos geológicos abstractos y mejorar el rendimiento de procesamiento mediante una breve discusión de la eficiencia en la simulaciones el trabajo encaja bien en la geomodelación y los objetivos específicos de la investigación son alcanzados y coinciden con las hipótesis. Este trabajo ofrece los códigos, descripción de algoritmos para la reproducción pertinente.

<span id="page-51-0"></span>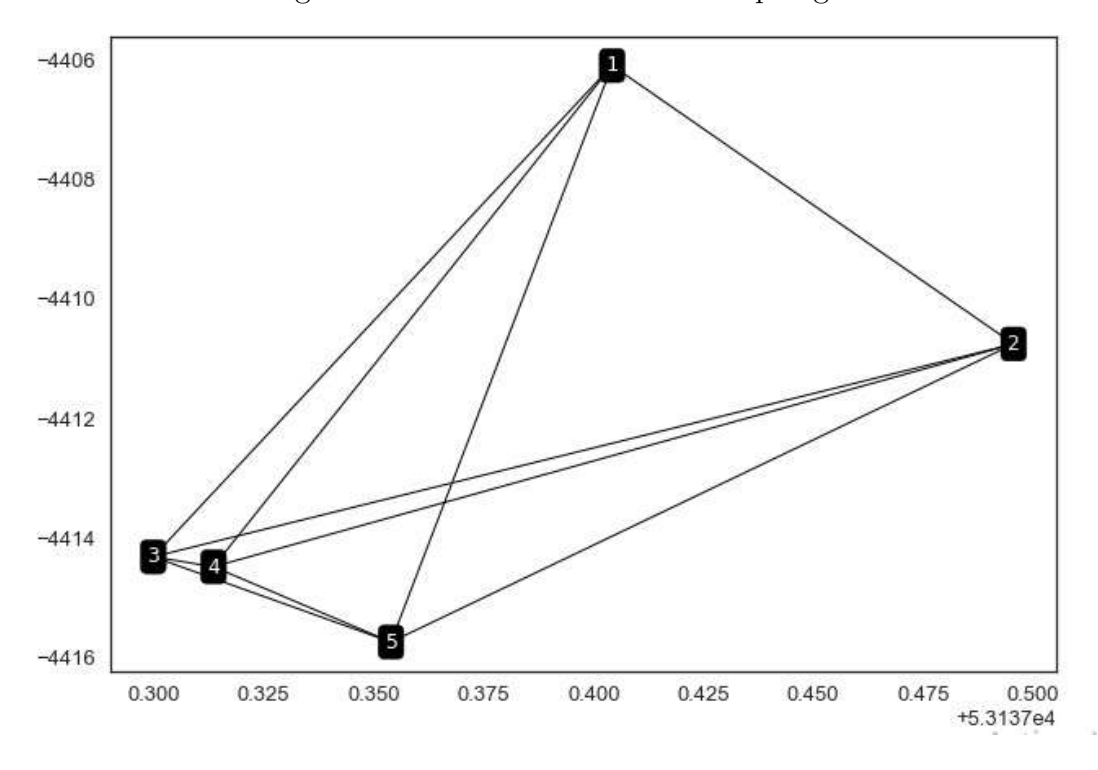

Figura 4.10: Relación del análisis topológico

Este gráfico que contiene nodos es equivalente a un modelo geológico 3D se puede representarte mediante una matriz en la que cada nodo está representado por una fila y columna entonces significa que comparten un arco del modelo o también fallas. La discontinuidad se muestra en el análisis topológico cada una de las cuales se modifica, por ejemplo, la topología de una cuenca los nodos representan formaciones individuales de alguna unidad. La topología temporal es similar a las espaciales aunque se distingue fundamentalmente por la direccionalidad del tiempo. Por lo tanto, las representaciones gráficas de topología atemporal son arcos dirigidos mientras que la topología espacial no lo hace y representan un volumen geológico.

# <span id="page-53-0"></span>Capítulo 5

# Conclusiones y recomendaciones

### <span id="page-53-1"></span>5.1. Conclusiones

- 1. En el modelo estructural estocástico se trabajó con la incertidumbre de la interpolación es por ello que la naturaleza topológica va a cambiar cada vez que se ejecuta el programa cada una de las cuales modifica una topología preexistente entonces el modelo sugiere que se puede incluir tantos datos espaciales como temporales y analizar otras aplicaciones a futuro en otros ecosistemas factibles.
- 2. Hay muchos software para la elaboración de un geomodelo 3D como E-Foto, GRASS GIS pero estos no son de código libre como lo es Python con la librería GemPy es excelente para representar fallas y pliegues geológicos a través de CSG que representa el subsuelo realista en 3D de bofedal microcuenca Apacheta.
- 3. Finalmente, esta investigación destaco algunos aspectos que se deben considerarse como los planos en 2D además del análisis topológico arroja cinco nodos que representan los centroides de una región del bofedal donde el nodo uno es el soporte principal que se encuentra a -4406 m.s.n.m cuyo cendroide es 0.400 con cero fallas geológicas en esta región se observa mayor concentración de terreno pantanoso-limo.

### <span id="page-54-0"></span>5.2. Recomendaciones

- 1. Si el valor es muy grande de los datos tomados por el GeoSeeker expresamos con la notación científica en la programación para que no haya errores al momento de ejecutarlo.
- 2. Elegir el tipo de interpolación-librería según un parámetro a conocer, es decir, la tendencia o correlaciona si como comprobar que las librerías estén bien instaladas.
- <span id="page-54-1"></span>3. Al momento de la programación se debe contar con una computadora de una capacidad máxima de RAM de memoria ya que en la ejecución llevará lago de tiempo más de lo normal.

### Referencias

- <span id="page-55-2"></span>Alvarez Gutiérrez, C. C. (2016). Determinación analítica de detergentes en las aguas de los Pantanos de Villa (Pontificia Universidad Católica del Perú). [https://tesis.pucp.edu.pe/repositorio/handle/20.500](https://tesis.pucp.edu.pe/repositorio/handle/20.500.12404/7570) [.12404/7570](https://tesis.pucp.edu.pe/repositorio/handle/20.500.12404/7570).
- <span id="page-55-5"></span>de la Varga, M., Schaaf, A., y Wellmann, F. (2019). Gempy 1.0: opensource stochastic geological modeling and inversion. Geoscientific Model Development,  $12(1)$ , 1–32. Descargado de [https://gmd.copernicus.org/](https://gmd.copernicus.org/articles/12/1/2019/) [articles/12/1/2019/](https://gmd.copernicus.org/articles/12/1/2019/) doi: 10.5194/gmd-12-1-2019
- <span id="page-55-4"></span>Gómez Estrada, S., Sanz A., J. H., y Duque C., E. (2010). La resistividad del suelo en funcion de la frecuencia. Scientia Et Technica. Descargado de <https://www.redalyc.org/articulo.oa?id=84917316001>
- <span id="page-55-0"></span>Gómez Portal, S. (2016). Hidrogeología en bofedales alto andinos con fines de aprovechamiento hídrico en la comunidad Rosaspata Vinchos—Ayacucho 2015 (Universidad Nacional de San Cristóbal de Huamanga). [http://](http://repositorio.unsch.edu.pe/handle/UNSCH/3168) [repositorio.unsch.edu.pe/handle/UNSCH/3168](http://repositorio.unsch.edu.pe/handle/UNSCH/3168).
- <span id="page-55-1"></span>La Matta Romero, F. P. (2017). Percepciones, actores y manejo actual de los humedales altoandinos de la comunidad campesina Santiago de Carampoma, Huarochirí - Lima (Pontificia Universidad Católica del Perú). [https://](https://tesis.pucp.edu.pe/repositorio/handle/20.500.12404/9123) [tesis.pucp.edu.pe/repositorio/handle/20.500.12404/9123](https://tesis.pucp.edu.pe/repositorio/handle/20.500.12404/9123).
- <span id="page-55-3"></span>Loza Herrera. S., Meneses, R., y Anthelme, F. (2015). Comunidades vegetales de los bofedales de la Cordillera Real (Bolivia) bajo el calenta-

miento global. Ecología en Bolivia, 50, 39-56. Descargado de [https://](https://www.documentation.ird.fr/hor/fdi:010065208) [www.documentation.ird.fr/hor/fdi:010065208](https://www.documentation.ird.fr/hor/fdi:010065208)

- <span id="page-56-5"></span>Montejo Velasco, I. A., Campos Magaña, S. G., Gonzales Garza, R., y Gonzalez Ramirez, H. E. (2016). Desarrollo de un sensor dinámico para medición de conductividad eléctrica con diferentes niveles de sales cloruro de sodio, potasio, calcio y nitrógeno..
- <span id="page-56-3"></span>Oca˜na Vidal, J. V. (2020). An´alisis de la gobernanza institucional en la gestión de los Bofedales alto andinos frente al cambio climático - Huaraz, Ancash 2020 (Universidad César Vallejo). [https://repositorio.ucv.edu](https://repositorio.ucv.edu.pe/handle/20.500.12692/48767) [.pe/handle/20.500.12692/48767](https://repositorio.ucv.edu.pe/handle/20.500.12692/48767).
- <span id="page-56-0"></span>Ogunbo, J. N., Mamukuyomi, E. A., Adepoju, W. S., Adebowale, H., Akinro, O., y Ukaegbu, C. R. (2018). Panoramic azimuthal schlumberger vertical electrical sounding for fracture orientation and anisotropy quantification. Heliyon,  $\frac{1}{12}$ . <https://doi.org/10.1016/j.heliyon.2018.e00998>.
- <span id="page-56-4"></span>Portal Quicaña, E. (2019). Influencia de la Napa freática sobre la vegetación y capacidad de carga animal en bofedales altoandinos (Universidad Nacional Mayor de San Marcos). [https://cybertesis.unmsm.edu.pe/handle/20](https://cybertesis.unmsm.edu.pe/handle/20.500.12672/10377) [.500.12672/10377](https://cybertesis.unmsm.edu.pe/handle/20.500.12672/10377).
- <span id="page-56-6"></span>Rolleri, J. L. (2014). ¿Qué son los modelos físicos? Valenciana(11), pp. 161-178. Descargado de [http://www.revistavalenciana.ugto.mx/index](http://www.revistavalenciana.ugto.mx/index.php/valenciana/article/view/23) [.php/valenciana/article/view/23](http://www.revistavalenciana.ugto.mx/index.php/valenciana/article/view/23) doi: 10.15174/rv.v0i11.23
- <span id="page-56-1"></span>Sigueñas Cajusol, R. P., y Namuche Sánchez, J. N. (2020). Detección de área cultivables de arroz, en la cuenca Chancay-Lambayeque, intercuenca 137771: periodo 2001-2014, utilizando imágenes de satélites y datos conductividad eléctrica del suelo (Universidad Nacional Pedro Ruiz Gallo). [https://](https://repositorioslatinoamericanos.uchile.cl/handle/2250/3273197) [repositorioslatinoamericanos.uchile.cl/handle/2250/3273197](https://repositorioslatinoamericanos.uchile.cl/handle/2250/3273197).
- <span id="page-56-2"></span>Soto León, A. (2015). Estudio hidrológico e hidráulico del puente Huanchuy en el río Caachi, Ayacucho - Huancavelica (Universidad Nacional de San

Cristóbal de Huamanga). [http://repositorio.unsch.edu.pe/handle/](http://repositorio.unsch.edu.pe/handle/UNSCH/1918) [UNSCH/1918](http://repositorio.unsch.edu.pe/handle/UNSCH/1918).

- <span id="page-57-0"></span>Valencia Vento, N. (2019). Efectos de la extracción de turba en la composición y estructura florística del bofedal de Milloc, Carampoma, Huarochiri, Lima (Universidad Nacional Agraria La Molina). [https://repositorio](https://repositorio.lamolina.edu.pe/handle/20.500.12996/4037) [.lamolina.edu.pe/handle/20.500.12996/4037](https://repositorio.lamolina.edu.pe/handle/20.500.12996/4037).
- <span id="page-57-1"></span>Zorogastúa-Cruz, P. (2012). Dinamica de los bofedales en el altiplano peruano-boliviano. Revista Latinoamericana De Recursos Naturales, 8 , 63-75. Descargado de [http://revista.itson.edu.mx/index.php/rlrn/](http://revista.itson.edu.mx/index.php/rlrn/article/view/202) [article/view/202](http://revista.itson.edu.mx/index.php/rlrn/article/view/202)

# <span id="page-58-1"></span><span id="page-58-0"></span>Anexo A

# Comparación de tipos de kriging

| Kriging y cokriging   | Predicciones   | <b>Errores</b><br>estándar de<br>predicción | Mapas de<br>cuantiles | Mapa de<br>probabili-<br>dad | <b>Errores</b><br>estándar de<br>predicción |
|-----------------------|----------------|---------------------------------------------|-----------------------|------------------------------|---------------------------------------------|
| Ordinario             | Х              | Х                                           | $X^*$                 | $X^*$                        |                                             |
| Universal             | X              | X                                           | $X^*$                 | $X^*$                        |                                             |
| Simple                | X              | X                                           | $X^*$                 | $X^*$                        |                                             |
| Indicador             |                |                                             |                       |                              | X                                           |
| Probabilidad          |                |                                             |                       |                              | X                                           |
| Disyuntivo            | $X^{\ast\ast}$ | $X^{**}$                                    |                       | $X^{\ast\ast}$               | $X^{**}$                                    |
| Bayesiano empírico    |                | $\overline{X}$                              | $X^*$                 | $X^*$                        |                                             |
| Interpolación de área | $\overline{X}$ | X                                           |                       |                              |                                             |

Tabla A.1: Comparación de tipos de kriging

# <span id="page-59-1"></span><span id="page-59-0"></span>Anexo B

# Tabla de Operacionalización de variables

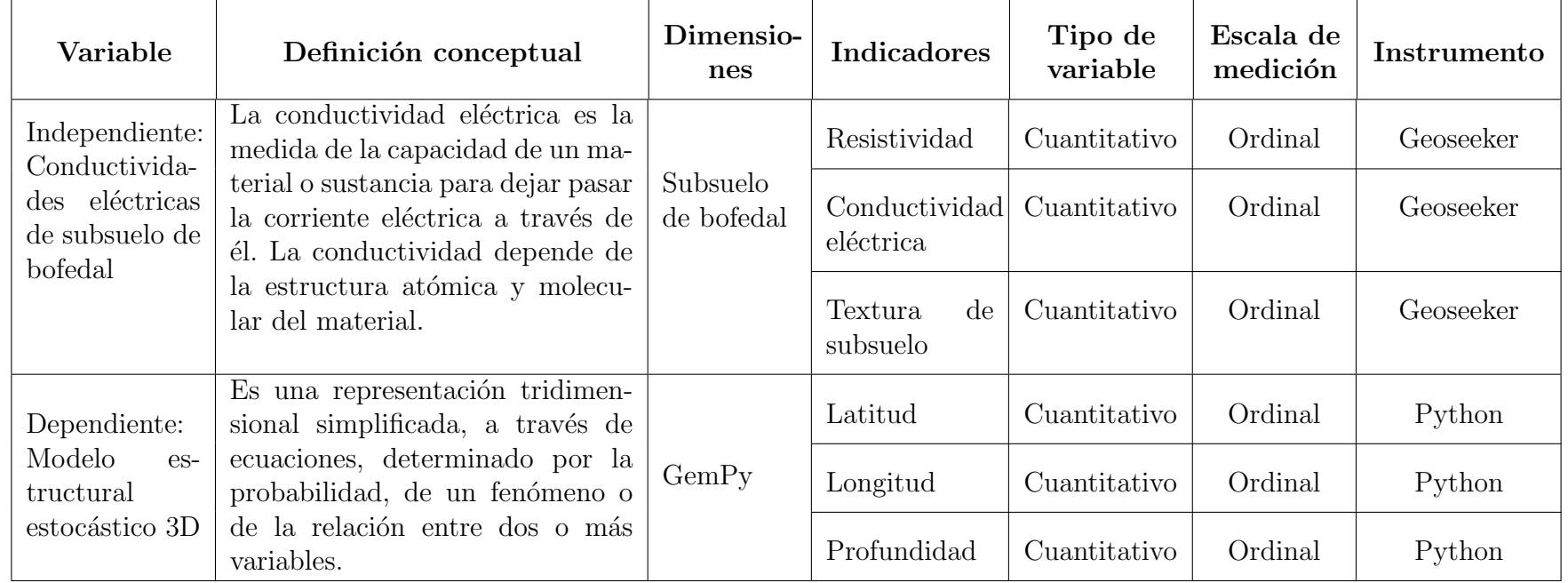

Tabla B.1: Operacionalización de variables

# <span id="page-60-0"></span>Anexo C

# GeoSeeker en la Microcuenca Apacheta

<span id="page-60-1"></span>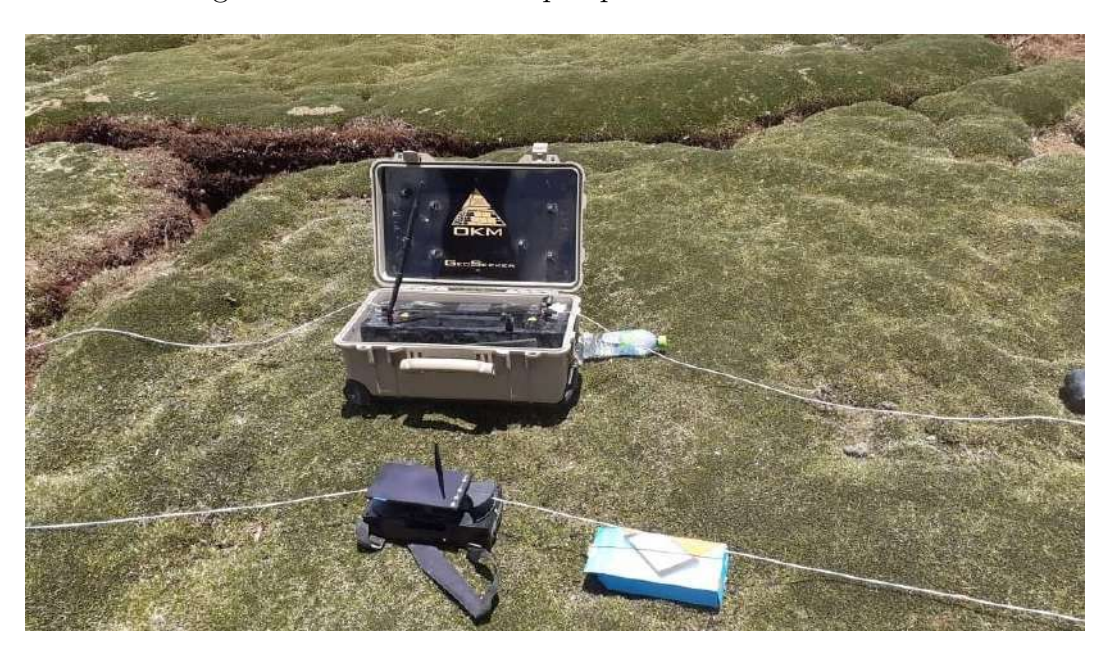

Figura C.1: GeoSeeker en prospección de los bofedales

<span id="page-61-0"></span>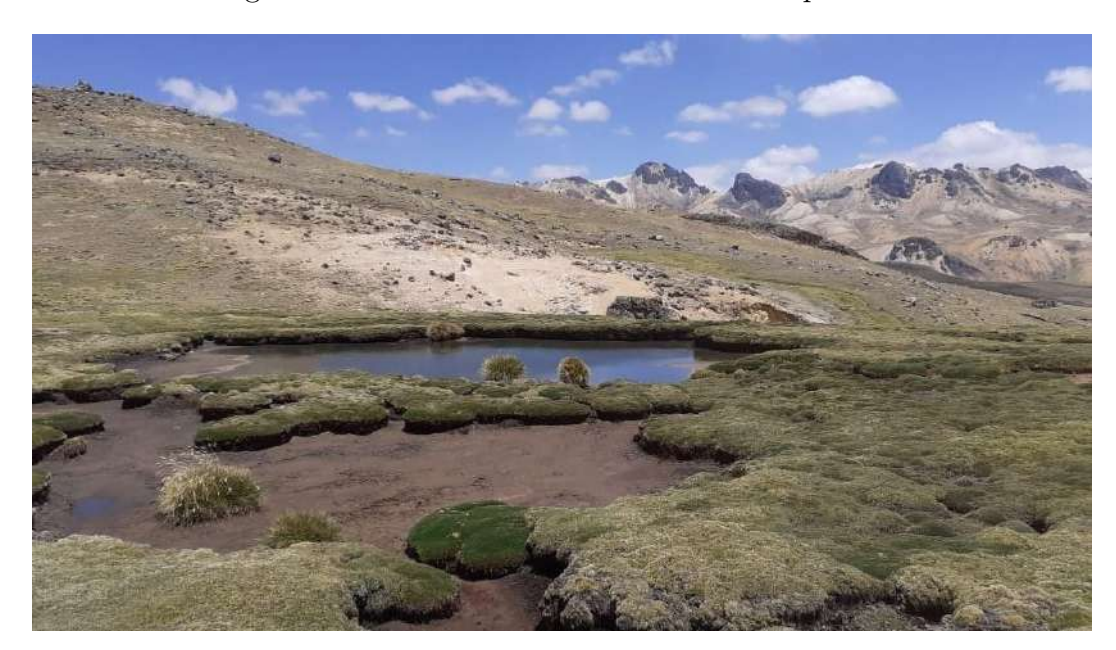

Figura C.2: Bofedales de la Microcuenca Apacheta

### <span id="page-62-0"></span>Anexo D

# Programa en Python del modelo estructura estocástico de interpolación 3D

```
1 # Importe de la librería de GemPy
2 import gempy as gp
3 from gempy.assets import kriging
4
5 # Librerías conocidas
6 import numpy as np
7 import matplotlib.pyplot as plt
8 import pandas as pd
9
10 # Cargamos los datos de entrada
11 data = pd.read_csv("DATAF.csv")
12 # Veamos cuántas dimensiones y registros contiene
13 datas=data.iloc[:,0:2]
14 zeta=data.iloc[:,2]
15 zeta=(-1)*zeta
16 zeta
17
```

```
18 # Tratanmiento y corrección de datos
19 cond=data.iloc[:,3]
20 n=np.size(cond)
21 con2=[]
22 for i in range(n):
23 if 1/30 \leq 1 (cond[i]) \leq 1/3:
24 f1='Terreno pantanozo'
25 con2.append(f1)
26 if 1/100<= float(cond[i]) <=1/31:
27 f2 = 'Lima'28 con2.append(f2)
29 if 1/150<= float(cond[i]) <=1/101:
30 f3='Humus'
31 con2.append(f3)
32 if cond[i] == 0.02052 or cond[i] == 0.01990:
33 f4='Arcilla plastica'
34 con2.append(f4)
35 if 1/500<= float(cond[i]) <=1/151:
36 f5='Arena arcillosas '
37 con2.append(f5)
38
39 cond2=con2[0:36]
40 dey = pd.DataFrame (cond2, columns=['formation'])
41 data2= pd.concat([ datas,zeta, dey], axis=1)
42 display(data2.iloc[:,:].iloc[: , :])
43
44 id2=[]
45 id1=data2.iloc[:,3].values
46 for i in range(len(id1)):
47 if id1[i] == 'Limo':48 id2.append(1)
49 if id1[i]=='Terreno pantanozo':
50 id2.append(2)
```

```
51 if id1[i]=='Arcilla plastica':
52 id2.append(3)
53 id3 = pd.DataFrame (id2, columns=['id'])
54 dataid= pd.concat([ datas, id3], axis=1)
55 colors=["#015482", "#9f0052", "#ffbe00"]
56 x = data2.iloc[:,0].values57 y= data2.iloc[:,1].values
58 z = data2.iloc[:, 2].values59 col =[]60
61 for i in range(len(id2)):
62 if id2[i]==1:
63 col.append(colors[0])
64 if id2[i]==2:
65 col.append(colors[1])
66 if id2[i]==3:
67 col.append(colors[2])
68 leg=[]
69 for i in range(len(id2)):
70 if id2[i]==1:
71 leg.append('Limo')
72 if id2[i]==2:
73 leg.append('Terreno pantanozo')
74 if id2[i]==3:
75 leg.append('Arcilla plastica')
76
77 fig = plt.figure(figsize = (20, 10), dpi=200)78 ax = fig.addsubplot(111, projection = '3d')79 ax.set_axisbelow(True)
80 ax.grid ( True, color='silver', linewidth='0.25')
81 for i in range(len(x)):
82 ax.\text{scatter}(x[i], y[i], z[i], \text{color=col}[i], s=100)83 ax.w_xxis.pane.fill = False
```

```
84 ax.w_vaxis.pane.fill = False85 ax.w_zaxis.pane.fill = False
86 ax.set_xlabel ( ' X )
87 ax.set_ylabel ( ' Y ' )
88 ax.set_zlabel ( ' Z ' )
89 plt.xlim(53136.9, 53137.6)
90 plt.ylim(85195.05, 85195.2)
91 plt.legend(labels=leg[0:5])
92 plt.title('Supervised Learning')
93 plt.show()
94
95 # El modelo
96 geo_model = gp.create_model('Modellamiento_de_conductividad')
97
98 # Importamos el archivo csv y cargamos la orientación como la \leftrightarrowresolución del modelo que vamos a tener
99 gp.init_data(geo_model, [53137, 53137.6, 85195.06, 85195.15,-4420, \leftrightarrow-4395], [150, 50, 50],
100 path_o= "orienta.csv",
101 path_i= data2,
102 default_values=False)
103 ## Falta las orientaciones
104 gp.get_data(geo_model,)
105
106 gp.map_stack_to_surfaces(geo_model, {"Strat_Series": ('Limo', '←-
       Terreno pantanozo','Arcilla plastica'),
107 "Basement_Series": ('basement')})
108
109
110 geotop=geo_model.set_topography(fd=1.2, d_z=np.array([-4420, \leftarrow-4400]), resolution=np.array([100, 100]))
111 plt.show()
```

```
112
```

```
113 gp.plot_2d(geo_model, show_topography=True, section_names=[\cdot \leftarrowtopography'])
114 plt.show()
115
116 # Generar el modelo de interpolación
117 gp.set_interpolator(geo_model,
118 compile_theano=True,
119 theano_optimizer='fast_compile')
120
121 sol = gp.compute_model(geo_model)
122 display(sol)
123 geo_model.solutions
124
125 # Es el modelo directo
126 gp.plot_2d(geo_model, show_data=True, ve=0.01)
127 plt.show()
128 # También podemos ver la litografía y los campos escalares de la \leftrightarrowsolución
129 gp.plot_2d(geo_model, show_data=False, show_scalar=True, show_lith=←
       False,ve=0.01)
130 plt.show()
131
132 geo_model.solutions.scalar_field_at_surface_points
133
134 # Con los mismos datos
135 gp.plot_2d(geo_model, show_block=True, show_lith=False, ve=0.01)
136 plt.show()
137
138 # Visualización de los modelos en 3d
139 ver, sim = gp.get_surfaces(geo_model)
140 gpv= gp.plot_3d(geo_model, image=False, plotter_type='basic', ve←
       =0.01)
```

```
142 geo_model.set_topography(d_z=(-4420, -4400))143
144 gp.compute_model(geo_model)
145 gp.plot_2d(geo_model, show_topography=True,ve=0.01)
146 plt.show()
147
148
149 sphinx_gallery_thumbnail_number = 9
150 gpv = gp.plot_3d(geo_model, plotter_type='basic', show_topography=\leftrightarrowTrue, show_surfaces=True,
151 show_lith=True,
152 image=False, ve=0.01)
153
154 # Generar el modelo de interpolación
155 gp.set_interpolator(geo_model,
156 compile_theano=True,
157 theano_optimizer='run_compile')
158
159 sol = gp.compute_model(geo_model )
160 display(sol)
161 geo_model.solutions
162
163 # Es el modelo directo
164 gp.plot_2d(geo_model, show_data=True, ve=0.01)
165 plt.show()
166 # También podemos ver la litografía y los campos escalares de la \leftrightarrowsolución
167 gp.plot_2d(geo_model, show_data=False, show_scalar=True, show_lith=←-
       False,ve=0.01)
168 plt.show()
169
170 geo_model.solutions.scalar_field_at_surface_points
171
```

```
50
```

```
172 # Con los mismos datos
173 gp.plot_2d(geo_model, show_block=True, show_lith=False, ve=0.01)
174 plt.show()
175
176 # Visualización de los modelos en 3d
177 ver, sim = gp.get_surfaces(geo_model)
178 gpv= gp.plot_3d(geo_model, image=False, plotter_type='basic', ve\leftrightarrow=0.01179
180 geo_model.set_topography(d_z=(-4420, -4400))
181
182 gp.compute_model(geo_model)
183 gp.plot_2d(geo_model, show_topography=True,ve=0.01)
184 plt.show()
185
186
187 sphinx_gallery_thumbnail_number = 9
188 gpv = gp.plot_3d(geo_model, plotter_type='basic', show_topography=\leftrightarrowTrue, show_surfaces=True,
189 show_lith=True,
190 image=False, ve=0.01)
191
192 from gempy.assets import topology as tp
193 import warnings
194
195
196 edges, centroids = tp.compute_topology(geo_model)
197 gp.plot.plot_topology(geo_model, edges, centroids)
198 plt.show()
199
200 warnings.filterwarnings("ignore")
201
```

```
202 gp.map_stack_to_surfaces(geo_model, {"Strat_Series": ('Limo', '←
       Terreno pantanozo','Arcilla plastica'),
203 "Basement_Series": ('basement')})
204
205 edges, centroids = tp.compute_topology(geo_model)
206 gp.plot.plot_topology(geo_model, edges, centroids)
207 plt.show()
208
209 centroids
210
211 gp.plot_2d(geo_model, cell_number=[5], show=False, ve=0.02)
212 gp.plot.plot_topology(geo_model, edges, centroids, scale=True, )
213 plt.show()
214
215 M = tp.get_adjacency_matrix(geo_model, edges, centroids)
216 print(M)
217
218 tp.plot_adjacency_matrix(geo_model, M)
219
220
221 from gempy.plot._vista import Vista
222 gpv = Vista(geo_model)
223 gpv.plot_topology(edges, centroids)
224 gpv.show()
225
226 gp.save_model(geo_model)
```